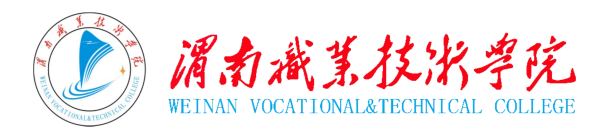

# 2018年全国职业院校评估

高职院校数据采集工作手册

2018 年 5 月 2 日

# 目 录

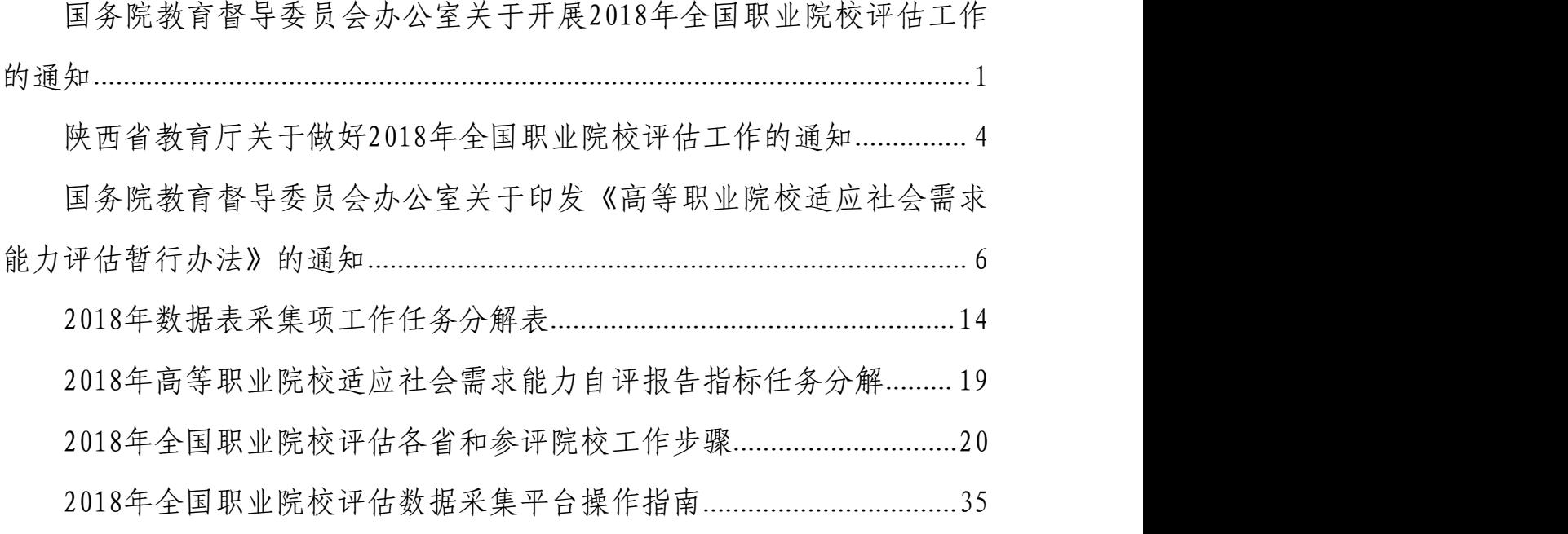

# <span id="page-2-0"></span>国务院教育督导委员会办公室关于开展 2018年全国职业院校评估工作的通知

### 国教督办函[2018]17号

各省、自治区、直辖市教育厅(教委)、教育督导部门,新疆生 产建设兵团教育局、教育督导部门:

为贯彻落实党的十九大关于推进国家治理体系和治理能力现 代化精神,深入推进管办评分离,完善职业院校评估制度,促进 职业院校不断提高办学能力和水平,根据《国务院教育督导委员 会办公室关于印发<中等职业学校办学能力评估暂行办法>的通知》 (国教督办[2016]2 号)和《国务院教育督导委员会办公室关于印发 <高等职业院校适应社会需求能力评估暂行办法>的通知》(国教督 办[2016]3 号)(简称两个《办法》),我办决定 2018 年继续开展全 国职业院校评估工作。现将有关事项通知如下:

#### 一、评估院校

2015 年 8 月 31 日前已设立、截至 2017 年 7 月已有毕业生且 独立设置的职业院校。其中,高职院校包括职业(技术)学院、高 等专科学校;中职学校指全日制中等职业学校,包括普通中专和 职业高中。

#### 二、评估内容与方式

本次评估主要围绕两个《办法》中指标涉及的内容开展,按 照网上收集数据信息,委托第三方评估的方式进行。

三、评估时间

1.数据采集与审核(4 月 20 日至 7 月 15 日)

请各省按要求登录全国职业院校评估数据采集系统(htt:/ WJ.cnsaes org/ admin),组织职业院校进行数据信息填报并在审 核确认后完成网上提交。各登录名和密码将于 4 月 20 日前以电子 邮件形式告知。

2.数据分析与评估(8 月 1 日至 11 月 30 日)

高职院校依据本校数据信息进行自评。各省下载本省数据信 息,结合院校自评报告进行省级评估。国务院教育督导委员会办 公室委托第三方根据本次采集的数据信息,参照各省评估报告进 行总体评估。

#### 四、评估组织

国务院教育督导委员会办公室负责本次评估工作的统筹部署、 政策指导和监管督促。各省教育行政部门负责本省职业院校评估 的综合协调和业务指导,组织职业院校做好数据信息采集,按时 完成数据审核和评估工作。上海市教育科学研究院为本次评估提 供技术支持和咨询服务。

#### 五、工作要求

各省要高度重视,及时部署,精心组织,认真做好本次职业院 校评估工作。

1.组建工作小组。成立以厅(委)领导为组长、相关处室负责 人为成员的职业院校评估工作小组,并指定相关联络员。请于 3 月 15 日前将工作小组成员及联络员名单(见附件 1)传真至我办。

2.核对参评院校名单。登陆邮 zjpg2018@163.com(密

码:2018zjpg),下载本省参评院校名单并按要求逐一核对,并 于 3 月 31 日前将回执(见附件 2)以函件形式报送我办,同时发送 电子版。

3.采集数据信息。督促各职业院校按时登录评估数据采集系 统,组织填报数据信息,及时审核数据,按时完成网上提交。各高 职院校应做好自评,并于 9 月 30 日前在本校门户网站发布自评报 告。

4.完成自评报告。按时完成中职和高职两个省级评估报告, 报告要观点鲜明、内容翔实、结论客观。请于 10 月 31 日前将两 份报告以函件形式报我办,同时发送电子版。

国务院教育督导委员会办公室将视各地工作进展情况,组织 专家对部分省份进行工作巡查。

#### 六、联系人及联系方式

国务院教育督导委员会办公室联系人:李津石 联系电话: 010-66092048 传真: 010-660531017 电子邮箱:2018zjpg@sina.com 通讯地址:北京市西城区大木仓胡同 37 号 政编码:100816

国务教育督导委员会办公室

#### 2018 年 3 月 2 日

### <span id="page-5-0"></span>陕西省教育厅关于做好2018年 全国职业院校评估工作的通知

各市教育局,杨凌示范区教育局、西咸新区教育卫体局,韩 城市、神木市、府谷县教育局,各高职院校,省属中职学校:

根据《国务院教育督导委员会办公室关于开展 2018 年全国职 业院校评估工作的通知》(国教督办函〔2018〕17号)要求,为 做好 2018年全省职业院校评估工作, 现就有关事项通知如下:

#### 一、评估对象

根据国家督导委要求,参与评估的学校为 2015 年 8 月 31 日 前已设立、截至 2017 年 7 月已有毕业生且独立设置的职业院校。 我省参与评估学校共 227 所,其中高职院校 37 所,中职学校 190 所(名单见附件 1 和附件 2)。

#### 二、评估内容和方式

1.评估内容。本次评估主要围绕《国务院教育督导委员会办 公室关于印发〈中等职业学校办学能力评估暂行办法〉的通知》 (国教督办〔2016〕2 号)和《国务院教育督导委员会办公室关于 印发〈高等职业院校适应社会需求能力评估暂行办法〉的通知》 (国教督办〔2016〕3 号)中评估指标的内容开展。

2.评估方式。评估工作采用网上评估方式进行,各学校登录 全国职业院校评估数据采集系统填报数据信息并完成网上提交 (网址:http://wj.cnsaes.org/admin),省教育厅审核确认后, 国家督导委委托第三方进行评估。请各市(区、县)教育部门和 省属中职学校联系省教育厅职业教育与成人教育处、高职院校联 系高等教育处领取登录账户和密码。

#### 三、评估组织

省教育厅成立职业院校评估工作小组,负责本次评估工作的 统筹安排和监督指导。各市(区、县)教育部门要成立相应工作

机构,负责做好辖区内职业院校的评估工作。各职业院校要确定 1 名校级领导和 1 名数据管理员,负责本校数据信息填报。

#### 四、工作要求

1.各市(区、县)教育部门和省属院校要高度重视,精心组 织,确保本次评估工作顺利完成。各市(区、县)要做好辖区内 中职学校的账号分发、监督指导等工作。省教育厅将定期通报各 地、各学校评估工作进展情况。

2.各职业院校填写《2018 年全国职业院校评估工作联系人信 息表》(附件 3),于 4 月 27 日(星期五)前报送省教育厅(高 职院校报高教处邮箱,中职学校由各地汇总后报职成教处邮箱, 省属中职学校直接报送)。

3. 4 月 30 日前各职业院校要完成系统首次登陆,下载、学习 数据采集项说明和平台使用手册,5 月 31 日前务必完成数据信息 填报和问卷填答工作,数据真实性、准确性、完整性由各学校负 责。各高职院校填报完成后要做好自评,并于 9 月 26 日前在本校 门户网站发布自评报告。

4.为加强工作交流,省教育厅建立了 2018 陕西职业院校评估 QQ 群(群号:677240425),请各地、各职业院校安排具体负责人 员入群,每单位限 1 人。

#### 五、联系方式

职业教育与成人教育处:路程(负责中职评估)

电 话:029-88668851 邮箱:sxzcjc@163.com 高等教育处:胡海东(负责高职院校评估工作) 电 话:029-88668916 邮箱:gjchhd@126.com

陕西省教育厅办公室

#### 2018 年 4 月 23 日

# <span id="page-7-0"></span>国务院教育督导委员会办公室关于印发 《高等职业院校适应社会需求能力评估 暂行办法》的通知

#### 国教督办〔2016〕3 号

各省、自治区、直辖市教育厅(教委)、教育督导部门,新疆生 产建设兵团教育局、教育督导部门:

《高等职业院校适应社会需求能力评估暂行办法》已经国务 院教育督导委员会第 3 次会议审议通过, 现印发给你们, 请结合 实际认真贯彻执行。

2016 年学校填报数据时间和登录网址另行通知。

国务院教育督导委员会办公室

2016 年 3 月 14 日

### 高等职业院校适应社会需求能力评估暂行办法 第一章 总 则

第一条 为贯彻落实《国务院关于加快发展现代职业教育的决 定》,推动高等职业院校坚持"以立德树人为根本,以服务发展 为宗旨,以促进就业为导向",深化办学机制和教育教学改革, 全面提高高等职业院校适应社会需求能力和水平,依据《教育督 导条例》,制定本办法。

第二条 评估目的

全面了解高等职业院校办学情况,引导高等职业院校充分发 挥办学主体作用,加强内涵建设,促进产教融合、校企合作,激 发学校办学活力,提高高等职业院校人才培养能力,更好地服务 地方经济社会发展,适应行业发展需要。

第三条 评估原则

(一)统一标准。国务院教育督导委员会办公室制定评估指 标和标准,并按照统一要求开展评估。

(二)统一程序。国务院教育督导委员会办公室统一部署, 按照"学校填报数据、省级实施、国家总体评估"的程序开展。

(三)客观公正。以学校实际情况为依据,依托现代信息技 术和相关数据进行评估。评估程序透明,评估结果公开,接受社 会监督。

(四)注重实效。强化结果运用,为办学提供指导和帮助, 为决策提供依据和建议。

第四条 评估范围

按国家规定设置标准和审批程序批准成立,并在教育行政部 门备案的实施高等职业教育的学校,包括独立设置的职业(技术) 学院和高等专科学校。

第二章 内容与工具

第五条 评估内容包括办学基础能力、"双师"队伍建设、专 业人才培养、学生发展和社会服务能力等五个方面。

办学基础能力:主要考察学校年生均财政拨款水平,教学仪 器设备配置,校舍及信息化教学条件。

"双师"队伍建设:主要考察学校教师结构与"双师型"教 师配备。

专业人才培养,主要考察学校的专业人才培养模式,课程体 系,校内外实践教学及校企合作情况。

学生发展:主要考察学校毕业生获得职业资格证书情况和就 业情况。

社会服务能力:主要考察学校专业设置,向企事业单位提供 技术服务和满足政府购买服务情况。

第六条 评估工具包括数据表、调查问卷和数据信息管理分析 平台。

数据表包括《高等职业院校基本情况表》、《高等职业院校 师生情况表》和《高等职业院校专业情况表》,由学校填写。

调查问卷包括《校长问卷》、《教师问卷》和《学生问卷》, 分别由学校校长和一定比例的师生填写。

数据信息管理分析平台将以在线方式进行数据信息收集、校 验、汇总和分析。

#### 第三章 组织实施

第七条 学校按照评估内容和指标讲行自评,完成自评报告, 并以函件形式报送省级教育行政部门。

学校在规定时间登录指定网址,按照系统操作说明和提示步 骤,完成相关数据表格的填写,并组织在线填写调查问卷。

第八条 省级教育行政部门对学校数据填报进行指导和过程 监督。督促学校按规定时间上网填报相关数据信息,保证所填数 据真实可靠。

各省登录数据信息管理分析平台获取学校填报的数据信息, 结合学校自评报告,分析撰写完成省级评估报告,并以函件形式 报送国务院教育督导委员会办公室。

第九条 国务院教育督导委员会办公室委托第三方机构基于 院校相关数据信息和省级评估报告, 建立数据模型, 运用测量工 具进行分析评估,形成国家评估报告。

第十条 学校填报的数据是客观评估高等职业院校适应社会 需求能力的基础,学校应认真、准确填写。国务院教育督导委员 会办公室将核查填报数据的质量情况,如发现编造虚假信息和瞒 报等现象,一经查实,将予以通报。

#### 第四章 结果运用

第十一条 高等职业院校要在学校门户网站公布自评报告。向 社会展示学校办学基本情况和专业发展优势,以及改进计划和发 展方向。

第十二条 向社会发布国家评估报告和省级评估报告,接受社 会监督。引导社会转变观念,关心支持职业教育发展。

第十三条 省级教育行政部门依据评估结果提出整改意见,有 针对性地指导和督促学校改进工作,并将整改情况报国务院教育 督导委员会办公室。

第十四条 各地依据评估结果, 优化高等职业院校专业布局, 提高学校服务当地经济建设和社会发展的能力。

第十五条 各级教育行政部门要将评估结果及时报告本级人 民政府,提高政府重视程度,采取有力措施,及时解决高等职业 院校办学过程中的主要困难和问题。

第十六条 教育或行业主管部门应将评估结果作为对学校主 要负责人考核和奖惩的重要依据。

#### 第五章 附 则

第十七条 本办法自发布之日起施行。

附件:高等职业院校适应社会需求能力评估指标及说明

附件 しょうしょう しゅうしょう しんしゃく しんしゃく

#### 高等职业院校适应社会需求能力评估指标及说明

#### 一、高等职业院校适应社会需求能力评估指标

1.年生均财政拨款水平

- 2.生均教学仪器设备值
- 3.生均教学及辅助、行政办公用房面积
- 4.信息化教学条件
- 5.生均校内实践教学工位数
- 6.生师比
- 7."双师型"教师比例
- 8.课程开设结构
- 9.年生均校外实训基地实习时间
- 10.企业订单学生所占比例
- 11.年支付企业兼职教师课酬
- 12.企业提供的校内实践教学设备值
- 13.专业点学生分布
- 14.专业与当地产业匹配度
- 15.招生计划完成质量
- 16.毕业生职业资格证书获取率
- 17.直接就业率
- 18.毕业生就业去向
- 19.政府购买服务到款额
- 20.技术服务到款额

#### 二、指标说明

1.年生均财政拨款水平:指学校通过各种财政渠道获得的经 费收入,包括财政预算内、预算外、专项、经常性补贴等,按全 日制学历教育在校生人数折算的平均水平。

2.生均教学仪器设备值:指学校教学仪器设备总资产值与在 校生总数之比。教学仪器设备资产值是指学校固定资产中用于教 学、实验、实习、科研等仪器设备的资产值。

3.生均教学及辅助、行政办公用房面积:指学校教学及辅助 用房和行政办公用房总面积与全日制学历教育在校生总数之比。

4.信息化教学条件:指高职院校保障教学的信息技术条件情 况, 包括每百名学生拥有教学用终端(计算机)数、接入互联网 出口带宽、无线覆盖、一卡通、校园网主干、信息化教学水平和 资源情况等。

5.生均校内实践教学工位数:指学校校内实践(实习、实训) 场所进行实践教学的工位数,即实践教学过程最基本的"做中学" 单元数,按全日制学历教育在校生人数折算的平均水平。

6.生师比:指学校每位专任教师平均所教的学生数。

7."双师型"教师比例:指学校"双师型"专任教师数占专 任教师总数的百分比。"双师型"专任教师是指具有教师资格, 又具备下列条件之一的校内专任教师:(1)具有本专业中级(或 以上)技术职称及职业资格(含持有行业特许的资格证书及具有 专业资格或专业技能考评员资格者),并在近五年主持(或主要 参与)过校内实践教学设施建设或提升技术水平的设计安装工作, 使用效果好,在省内同类院校中居先进水平;(2)近五年中有两 年以上(可累计计算)在企业第一线本专业实际工作经历,能全 面指导学生专业实践实训活动;(3)近五年主持(或主要参与) 过应用技术研究,成果已被企业使用,效益良好。

8.课程开设结构:指学校"纯理论课"(A 类)、"实践+理 论课"(B 类)和"纯实践课"(C 类)三种课程的课时比例情况。

9.年生均校外实训基地实习时间:指上学年在校学生参加校 外实训(实习、实践)基地(指校企签订合作协议的基地)实习 时间,按全日制学历教育在校生人数折算的平均水平。

10.企业订单学生所占比例:指学校接受企业订单(指用人单 位与学校签订合同约定相关就业和服务年限的订单)学生人数占 学生总数的比例。

11.年支付企业兼职教师课酬:指学校每年度用于支付企业兼 职教师报酬的总金额。

12.企业提供的校内实践教学设备值:指企业为学校提供的实 践教学设备(设备在学校,产权属企业,学校有使用权)的总资 产值。

13.专业点学生分布:指各专业点在校生分布状况。

14.专业与当地产业匹配度:指学校学生数最多的几个专业与 区域产业的对接程度。"当地"的界定:公办学校,省级财政投 入经费的以省域为"当地",地级财政投入经费以地级市域为"当 地",以此类推;民办学校,以学校所在地级市(或直辖市等) 为"当地",如有异地校区则分别统计。

15.招生计划完成质量:指学校学生主动报考意愿情况以及招 生计划完成情况,包括统招计划报考上线率与第一志愿上线比例、 自主招生计划报考率与完成率等。

16.毕业生职业资格证书获取率:指学校当年已获取所学专业 国家资格认定体系内职业资格证书的毕业生数占毕业生总数的百 分比。仅统计国家统考类或人社部统考类证书。

17.直接就业率:指学校当年已直接就业(含创业)的毕业生 人数占毕业生总数的百分比。

18.毕业生就业去向:指学校当年已直接就业的毕业生就业状 况,主要分为两类:一是就业单位去向,包括留在当地就业的比 例、到中小微企业基层服务的比例、到国家骨干企业就业的比例; 二是专业相关度,即从事的工作与所学专业相关的毕业生所占比 例。

19.政府购买服务到款额:指学校承接政府购买服务项目的实 际到账总收入,包括扶贫专项、社会人员培训、社区服务、技术 交易、及其他各类政府购买的服务费用。

20.技术服务到款额:指除政府购买服务项目以外,学校科研 技术服务的实际到账总收入,包括纵向科研、横向技术服务、培 训服务、技术交易等经费。

### 2018年数据表采集项工作任务分解表

<span id="page-15-0"></span>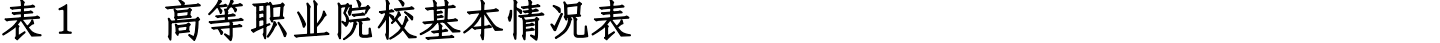

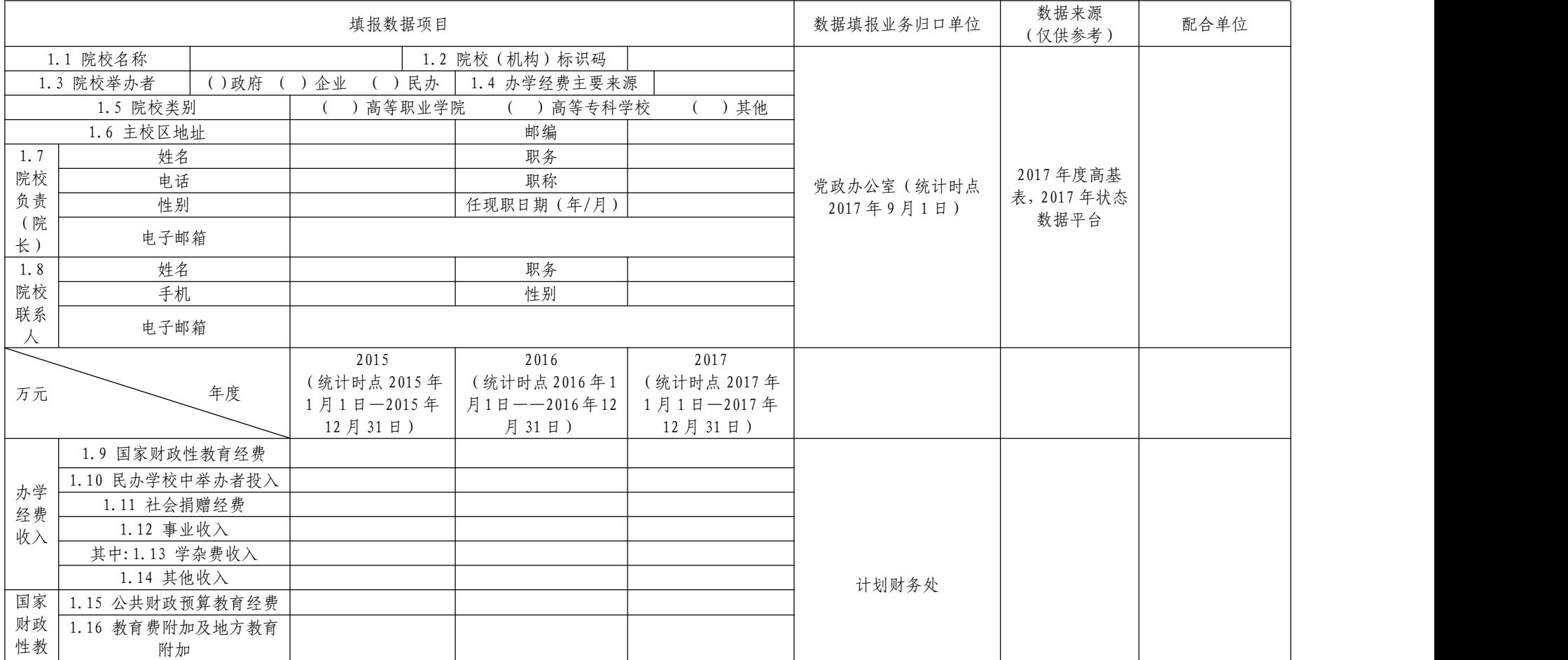

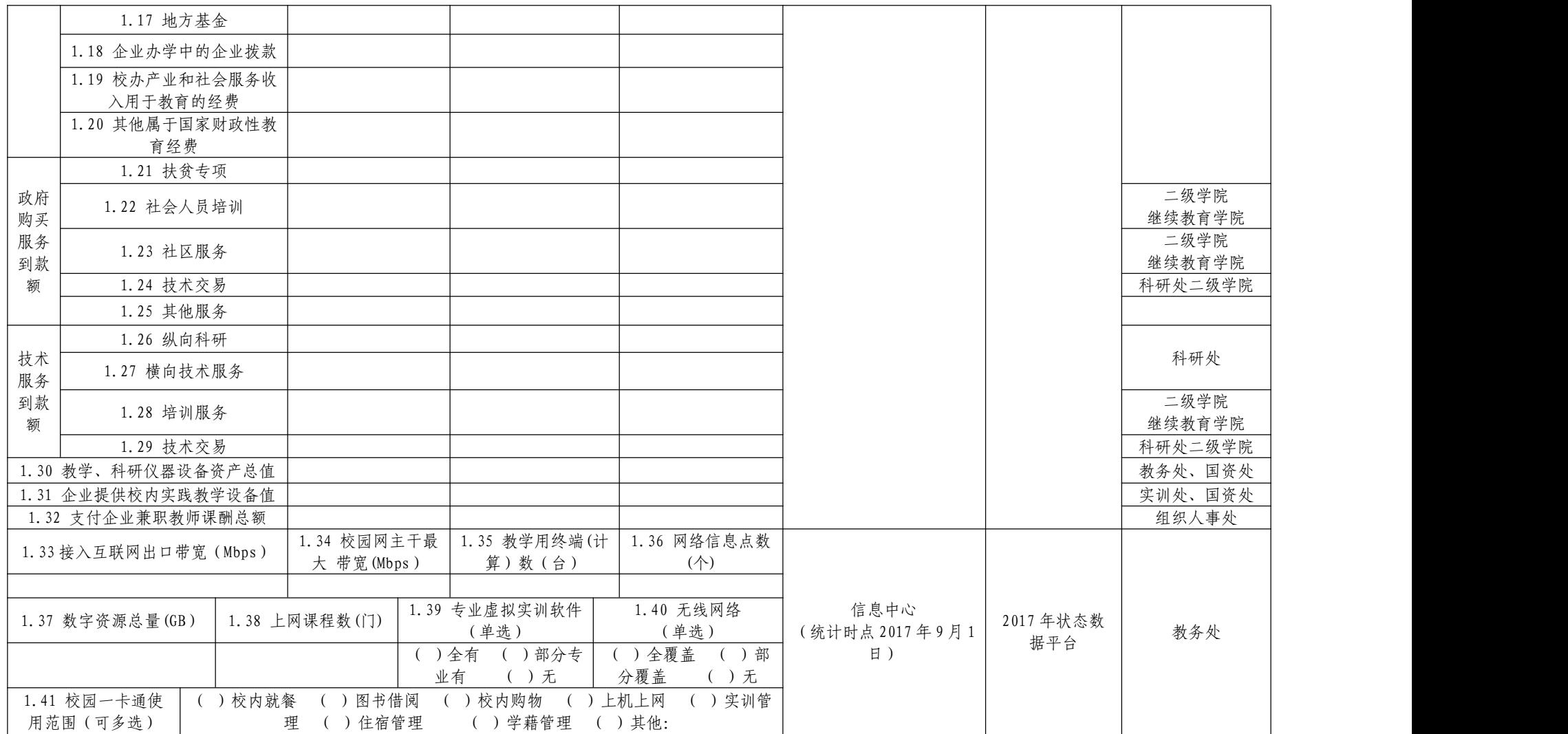

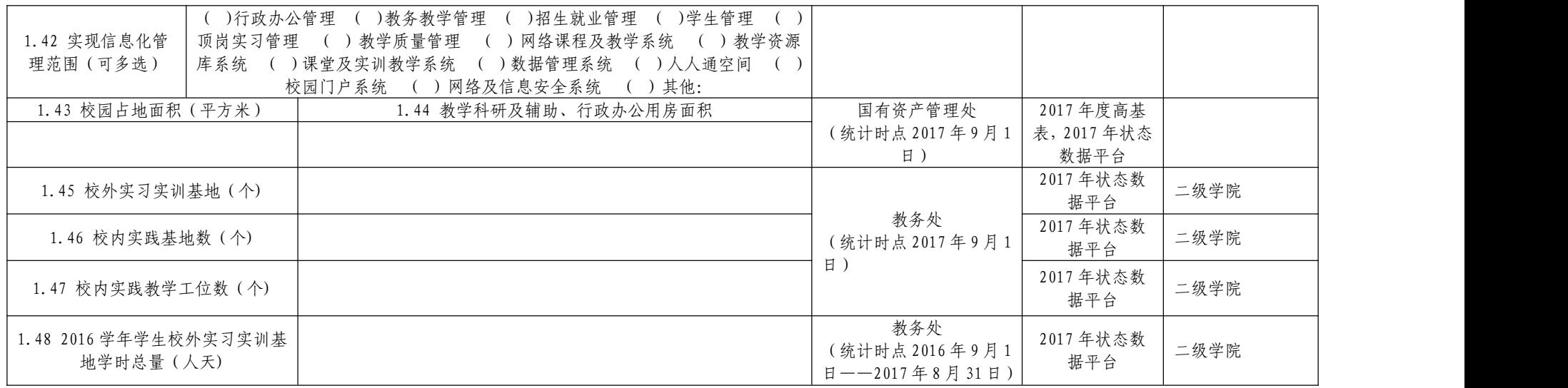

### 表 2 高等职业学院师生情况表

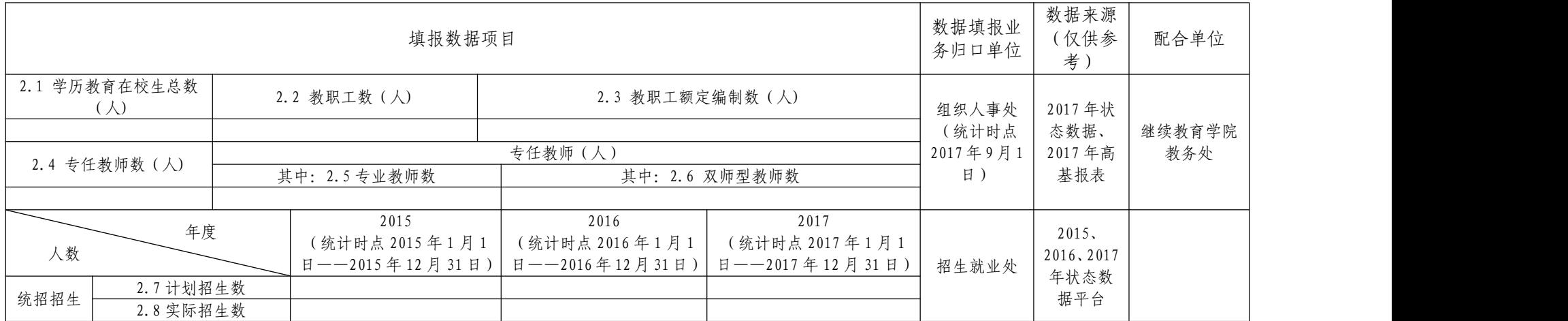

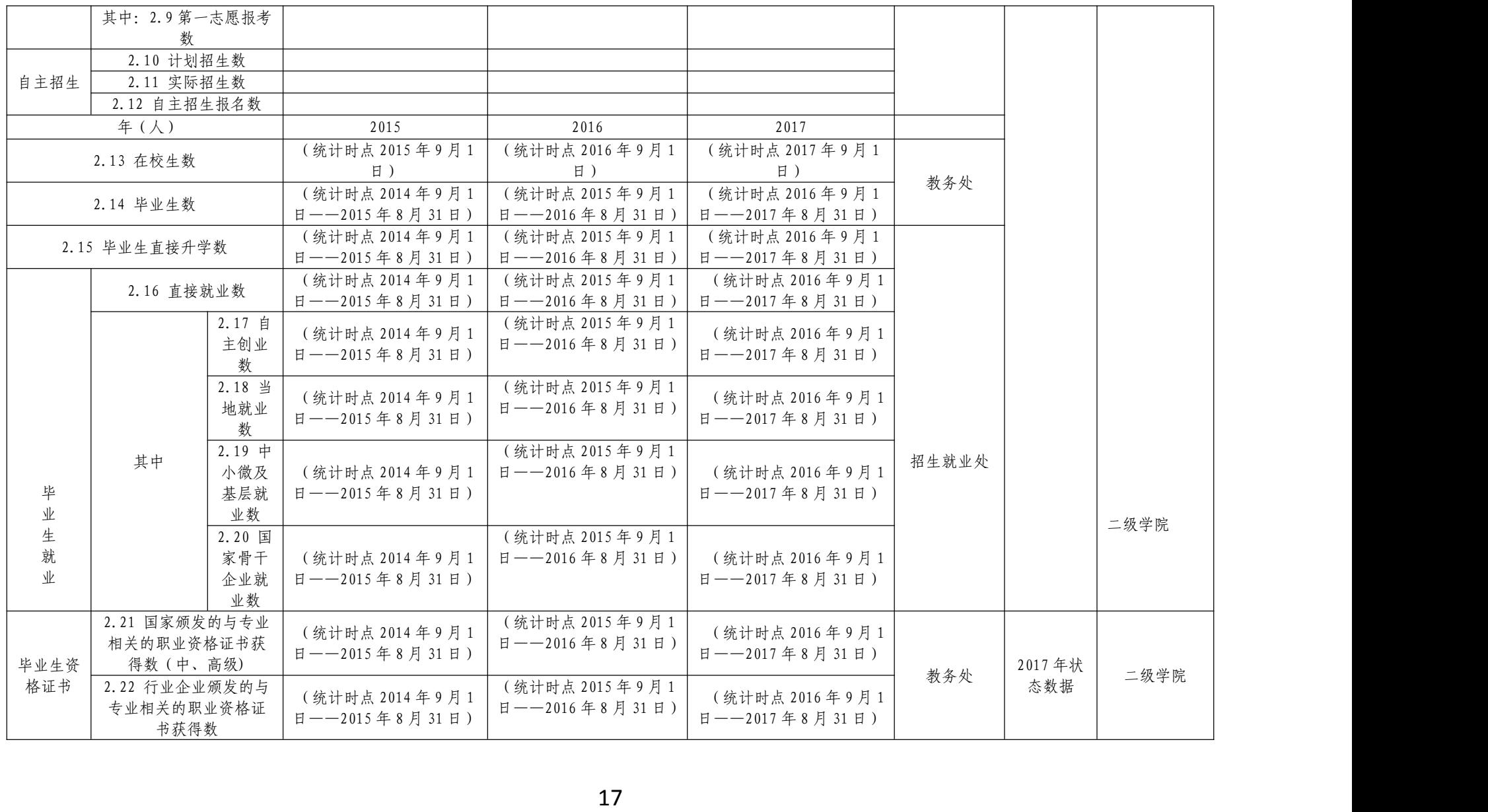

### 表 3 高等职业院校专业情况表

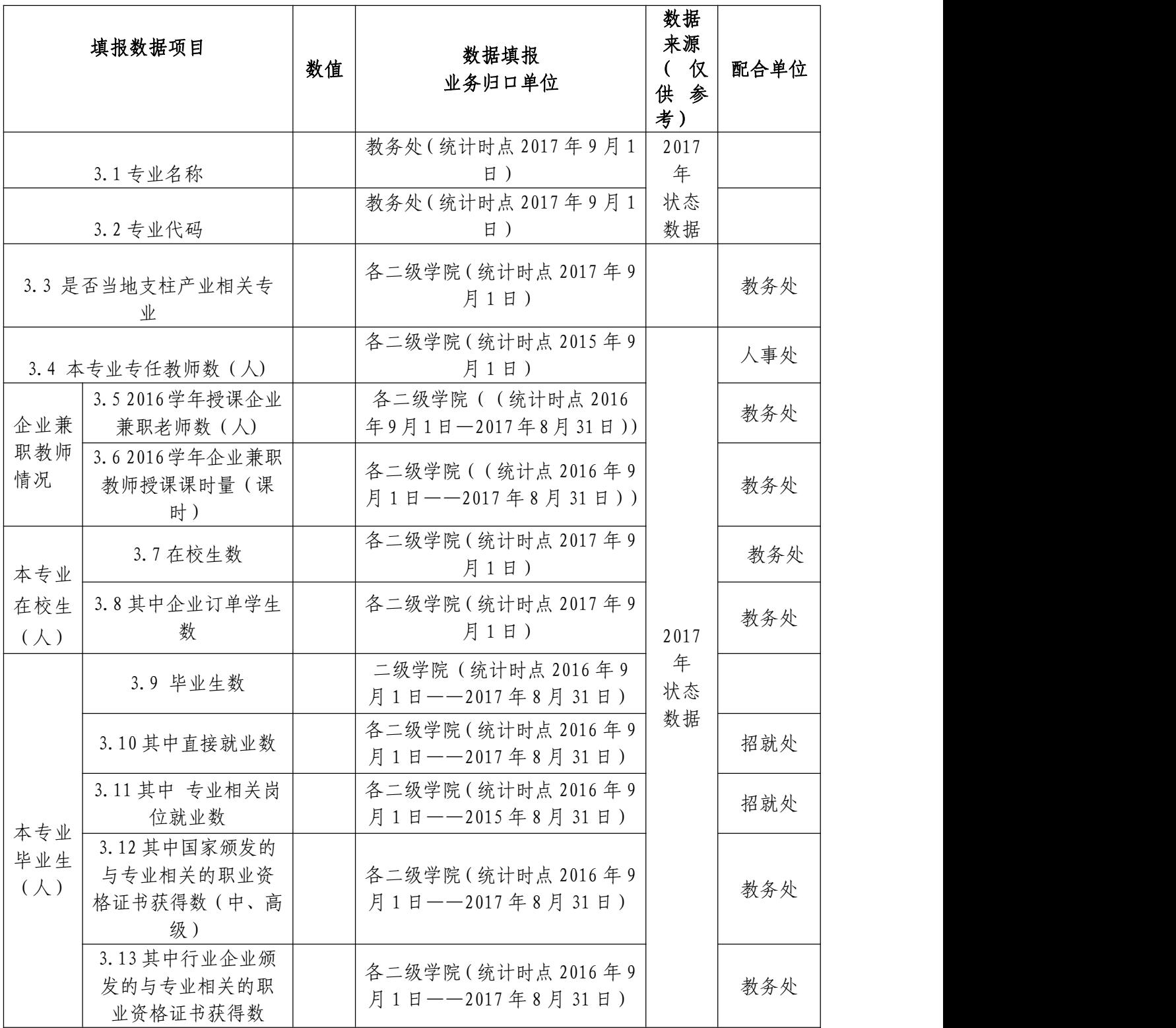

# <span id="page-20-0"></span>2018年高等职业院校适应社会需求能力 自评报告指标任务分解

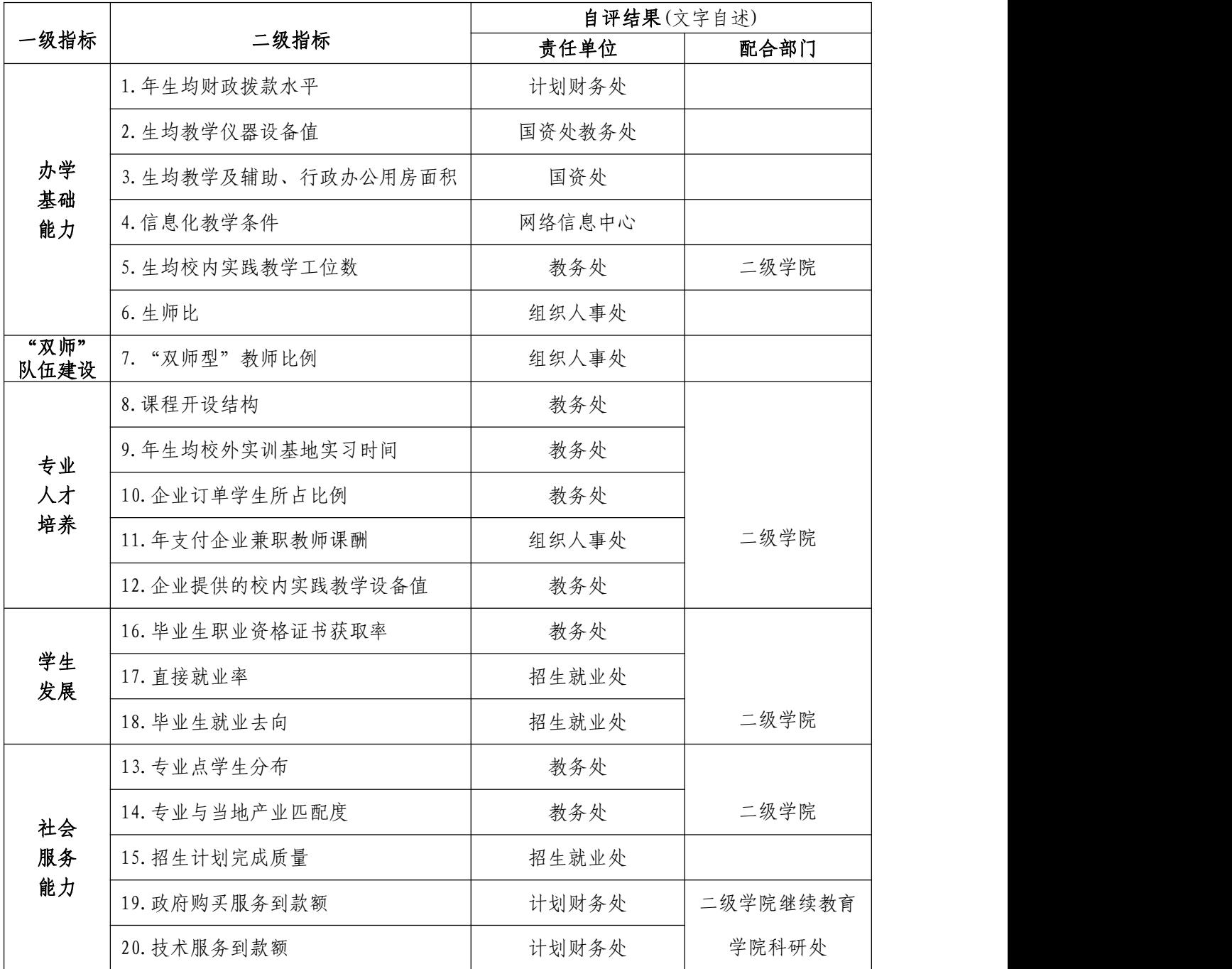

文字自述包括:现状及成绩、存在问题、改进计划和发展方向。

# <span id="page-21-0"></span>2018 年全国职业院校评估 各省和参评院校工作步骤

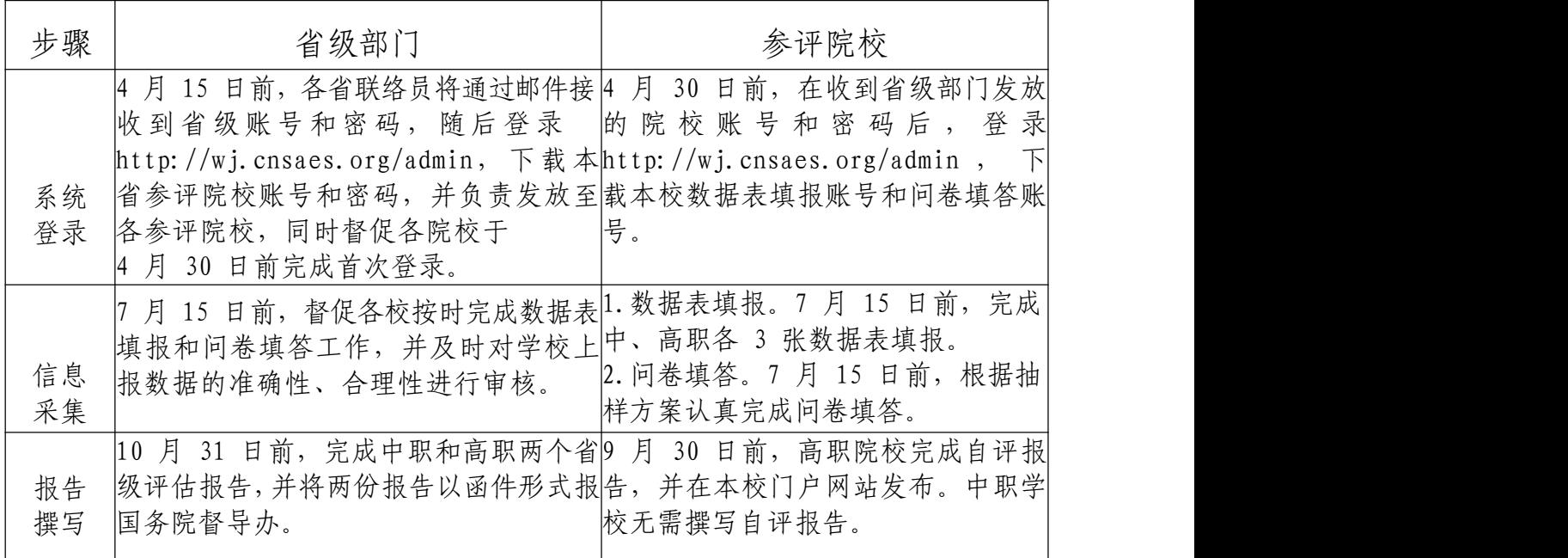

一、高等职业院校适应社会需求能力评估数据表与采集项说

明明的人,但是我们的人们就会被打开了。

根据国务院教育督导委员会办公室发布的《高等职业院校适应 社会需求能力评估暂行办法》(国教督办[2016]3 号)要求,高等职 业院校适应社会需求能力评估将采用三个数据表、三份调研问卷和 数据信息管理分析平台等评估工具。其中,三个数据表分别是《高等 职业院校基本情况表》、《高等职业院校师生情况表》、《高等职 业院校专业情况表》,共计 81 个采集项。为帮助院校准确理解采 集项、提高数据填报准确性,特制订本说明。

(一)总体说明

《数据表》中数据项与院校每年上报教育部的《高等教育学校 (机构) 统计报表》、《全国教育经费统计报表》中数据项相同的 部分,须按历年上报的统计报表中的数据填写,其余采集项则按统 计要求如实填写。系统有数据校验机制。

1.《数据表》中每一个采集项都要填写,确实无数据的采集项 则填"0"。如院校不开展自主招生,则该数据项填"0"。

2."年"、"年度"是指自然年,即从当年1月1日至12月31日。

3.2016 学年指 2016年9月1日至2017年8月31日。

4.统计时点:是指统计数据的截止时间,如本学年初9月1日。 如在校生数、教职工数、占地面积、固定资产总值等指标为统计时 点数。

5.统计时期:是指统计数据的区间时间,如从上学年度的学年 初9月1日至学年末8月31日时间区间。如毕业生数等指标为统计时期 数。

6. 涉及经费的采集项单位统一为"万元",保留两位小数,包 括财政经费、服务到款额、设备值、资产值、课酬等。其中"教学、 科研仪器设备资产总值""企业提供的校内实践教学设备值"统计 时点为当年 9 月 1日; 其他经费类采集项按年度统计,时期为当年1 月1 日至 12月 31 日。

7.《数据表》中涉及学生数的采集项,若无说明,则全部指的 是全日制学历教育学生,统计时点为当年 9 月 1 日。

8.其它未注明统计时间的采集项,统计时点为2017年9月1日。

9.表间关系已注释说明,其它未特别说明的,均为表内校验关 系。<br>
————————————————————

#### (二)数据表与采集项说明

| 1.1 院校名称         |                                  | 1.2 院校(机构)标识码 |  | 10 位数 |  |  |
|------------------|----------------------------------|---------------|--|-------|--|--|
| 1.3 院校举办者<br>单选) | 口公办 (教育部门)<br>口公办 (非教育部门)<br>口民办 | 1.4 办学经费主要来源  |  |       |  |  |
| 1.5 院校类别         | □高等职业院校□高等专科学校□其他                |               |  |       |  |  |
| 主校区地址<br>1.6     |                                  | 邮编            |  |       |  |  |

表 1 高等职业院校基本情况表

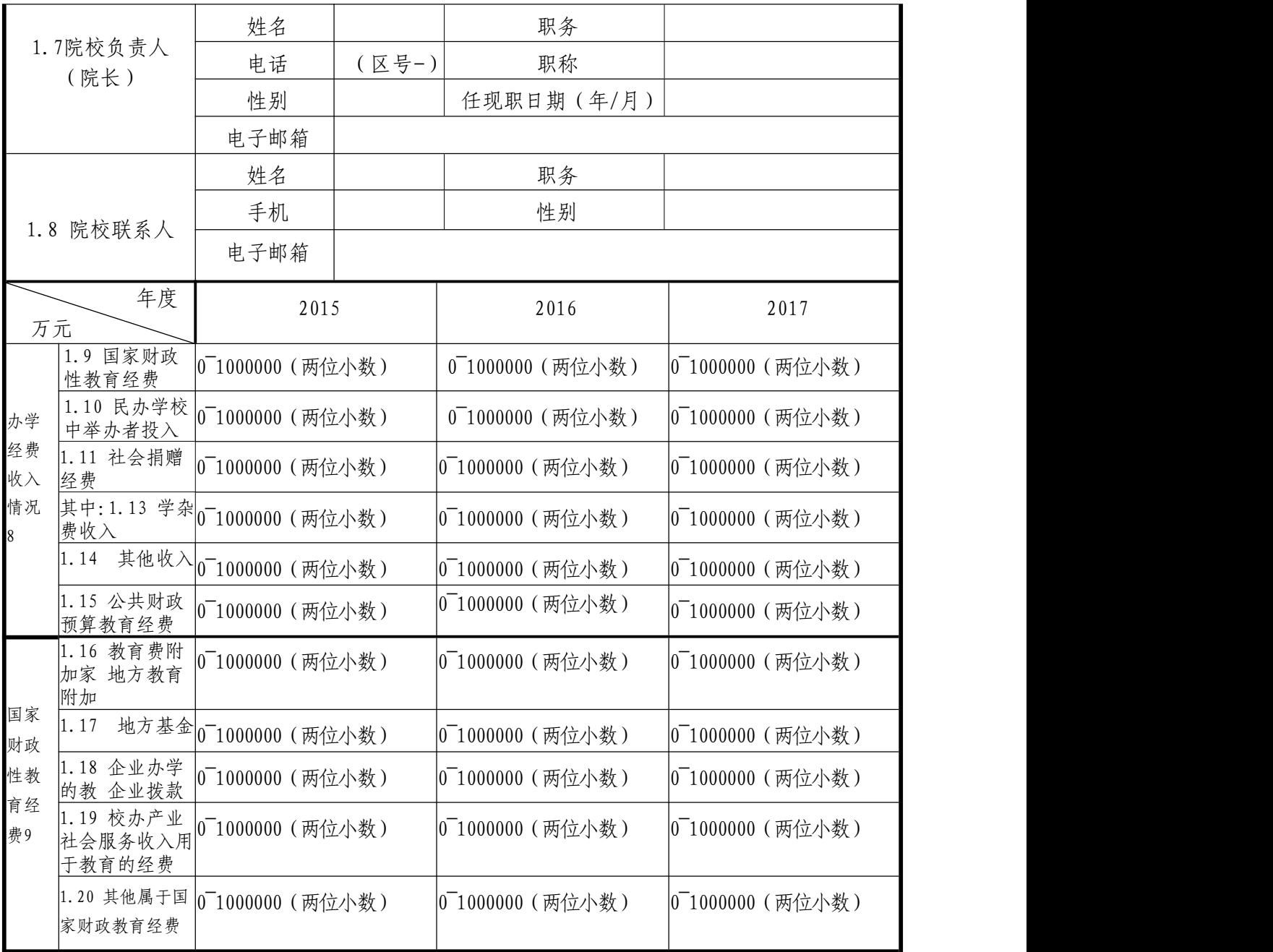

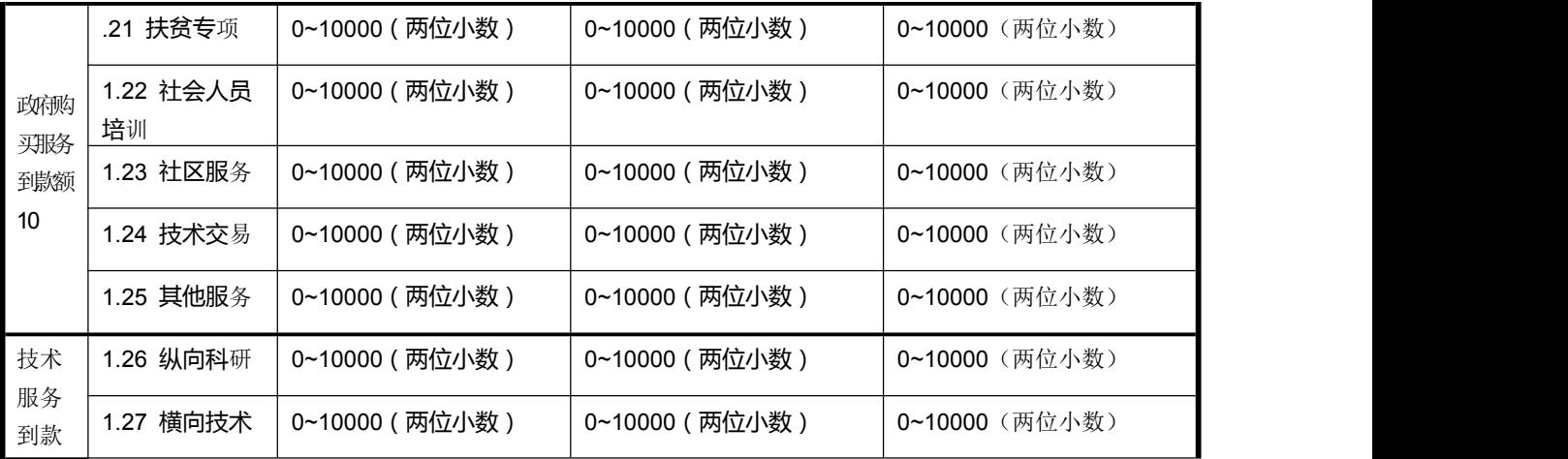

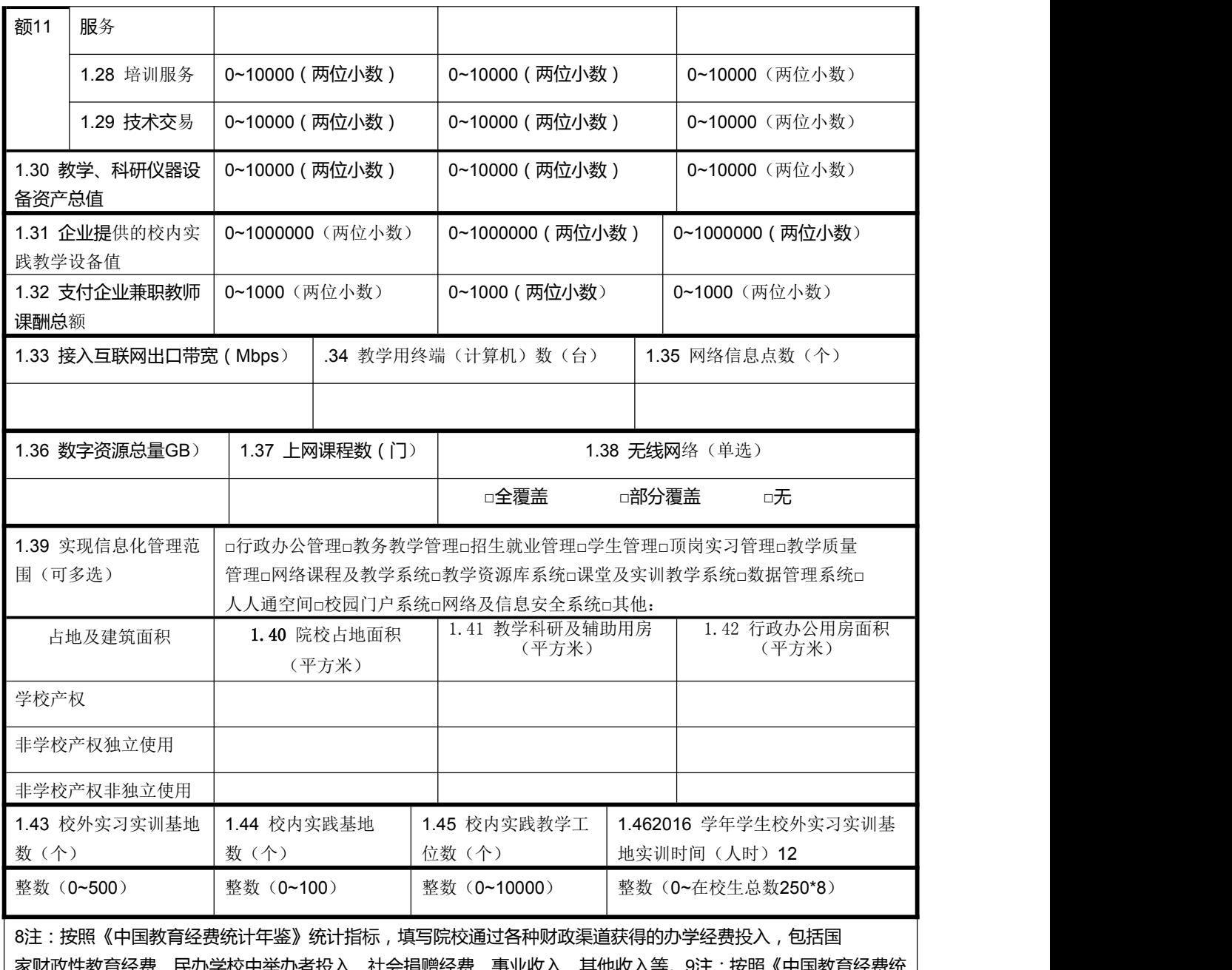

家财政性教育经费、民办学校中举办者投入、社会捐赠经费、事业收入、其他收入等。9注:按照《中国教育经费统| 计年鉴》统计指标,填写国家财政性教育经费构成。10注:指学校承接政府购买服务项目的实际到账总收入,包括 扶贫专项、社会人员培训、社区服务、技术交易、及其他各类由政府购买的服务费用。11注:是指除政府购买服务 项目以外学校科研技术服务的实际到账总收入,包括纵向科研经费、横向技术服务费、训服务费、技术交易费等。 12注:本采集项的数值不能大于表2 中的(校对1)\*250\*8。

#### 1.《高等职业院校基本情况表》采集项说明

1.1 院校名称:指在教育行政部门备案的院校全称。

1.2 院校(机构)标识码:指教育部编制的10 位院校标识码。 此标识码由教育部按照国家标准及编码规则编制后赋予学校,在 全国范围内唯一、始终不变。《高等教育学校(机构)统计报表》 中有此数据项。

1.3 院校举办者:指院校的上级主管部门或为设置院校提供 必要经费和基本办学条件者。

1.4 办学经费主要来源:院校每年办学经费投入主要来源, 从"国家部委/省级政府/地市级政府/县级政府/行业或企业/其他" 中选择一项。政府部门经费投入主要通过财政拨付,行业企业一 般由企业、机构拨付或支付。

1.5 院校类别: 根据院校办学类型划分,分为"高等职业院 校/高等专科学校/其他",从中选择一项,不需录入。

1.6 主校区地址:填写院校登记注册的详细地址,包括省(自 治区、直辖市)/地(市、州)/县(区、旗)/乡(镇)/街(村) /门牌号。有多个校区或由多校合并的院校,按照学生及实训基地 最多的校区地址填写。

1.7 院校负责人(院长):填写院校负责人院长的基本信息。 职务: 指行政职务, 如: 院长、副院长、主任、处长; 电话: 格 式为"区号-电话号码";任现职日期:担任院长这一职务时的时 间"\*年\*月"。

1.8 院校联系人: 填写学校负责数据填报工作的指定联系人 基本信息。

1.9 国家财政性教育经费: 包括公共财政预算教育经费, 各 级政府征收用于教育的税费,企业办学中的企业拨款,校办产业 和社会服务收入用于教育的经费,其他属于国家财政性教育经费。

1.10 民办学校中举办者投入:是指办学的单位或公民个人拨 给民办学校的办学经费。

1.11 社会捐赠经费:是指境内外社会各界及个人对教育的资 助和捐赠。

1.12 事业收入:是指学校和单位开展教学及其辅助活动依法

取得的、经财政部门核准留用的资金,以及经财政专户核拨回的 资金,包括教学事业收入和科研事业收入。

1.13 其中,学杂费:是指学生缴纳的学杂费(不包括学校收 取的课本费和其他代收费项目)。

1.14 其他收入:是指除上述各项收入以外的其他各项收入。

1.15 公共财政预算教育经费:是指中央、地方各级财政或上 级主管部门在本年度内安排,列入国家预算支出科目的教育经费。 含教育事业费拨款、科研拨款、基本建设拨款、其他拨款。

1.16 教育费附加及地方教育附加:教育费附加是指按照国家 规定比例向缴纳增值税、营业税、消费税的单位和个人征收的教 育费附加;地方教育附加是指地方各级政府根据《教育法》的有 关规定,在征收教育附加以外,开征的用于教育的地方附加。

1.17 地方基金:是指地方各级政府除公共财政预算教育经费、 教育费附加、地方教育附加以外纳入基金预算管理的用于教育的 拨款。如国有土地使用权出让收入、城市基础设施配套费收入、 彩票公益金收入、国有资源有偿使用收入等安排用于教育的拨款。

1.18 企业办学中的企业拨款:是指中央和地方所属企业在企 业营业外资金列支或企业自有资金列支,并实际拨付所属学校的 办学经费。

1.19 校办产业和社会服务收入用于教育的经费:是指学校举 办的校办产业和各种经营取得的收益及投资收益中用于补充教育 经费的部分。

1.20 其他属于国家财政性教育经费:是指高等学校从非本级 财政或其它政府部门、公办科研机构取得的,未列入"科研拨款" 的所有用于科学研究并源自财政拨款的经费;学校因承担农民工 培训、复转军人培训、岗前培训等任务,而收到的非本级财政或 其它政府部门的财政拨款;各级各类学校和教育事业单位以外的

培训机构承办农民工培训、复转军人培训、岗前培训等继续教育 培训任务所取得的财政拨款。

1.21 扶贫专项:是指各级政府对贫困学生下拨的专用经费。

1.22 社会人员培训:是指学校承办各级政府委托的各类培训 任务所取得的经费。

1.23 社区服务:是指学校为社区提供公共服务所取得的费用。

1.24 技术交易:是指政府购买院校的专利、技术转让、委托 技术研发等费用。

1.25 其他服务:是指除上述内容以外的其他各类由政府购买 的服务费用,例如行业调研、发展规划、编制报告等。

1.26 纵向科研:是指通过承担国家、地方政府常设的计划项 目或专项项目取得的科研项目经费。

1.27 横向技术服务:是指以学校名义与自然人、法人、其他 组织签订的技术开发、技术服务、技术咨询、技术转让等技术合 同所涉及的经费;国际科技合作项目中与境外企业、个人合作经 费及科技捐赠项目经费。

1.28 培训服务:是指学校承担自然人、法人、其他组织委托 的各类培训所获取的经费。

1.29 技术交易:指专利、技术转让、委托技术研发、技术成 果购买费等。

1.30 教学、科研仪器设备资产总值:是指学校固定资产中用 于教学、实验、科研等仪器设备的总资产值。按当年统计时点9 月 1 日的资产总值填写,非每年增值。

1.31 企业提供的校内实践教学设备值:是指企业为学校提供 的实践教学设备(设备在学校,产权属企业,学校有使用权)的总 资产值,按照企业采购原值计算。按当年统计时点9 月1 日的资产 总值填写,非每年增值。

1.32 支付企业兼职教师课酬总额:指学校每年度用于支付企 业兼职教师担任专业理论课、专业实践课教师的课时费总金额。 兼课教师费用、企业兼职教师授课以外的费用都不能统计在内。 按财政年度填写每年1 月1 日至12 月31 日期间的支付金额总和。

1.33 接入互联网出口带宽:学校连接互联网的设备对外出口 带宽之和。网络出口包括中国电信出口、中国网通出口、教育科 研网出口等。对于建立校园网的,填写校园网对外出口带宽之和 (通过城域网形成逻辑校园网,按学校接入城域网带宽填写); 对于没有建立校园网但已接入互联网的学校,按学校连接互联网 的带宽之和填写。

1.34 教学用终端(计算机)数:是指除行政办公用途以外的 教室、机房、阅览室、实践教学场所、教务部门等直接用于教学 的终端或者计算机数量,包含台式机、笔记本计算机、PAD、可联 网的智能电视等。

1.35 网络信息点数:是指由院校直接投资建设、拥有完全产 权的网络端口数,不包括公共无线接入点。单独统计无线接入点 数,一个无线网络接入点(AP)计数为1 个。

1.36 数字资源总量:是指院校已经完成建设的专业资源、课 程资源、教学资源素材库的总量。

1.37 上网课程数:是指按照教学大纲要求,具有电子教学资 源,教学过程通过院校的网络教学平台进行授课、答疑讨论、作 业提交、课件下载,可以基本完成教学活动的网络课程门数。建 有课程网站但不完全符合上述条件的课程,不能计入上网课程。

1.38 无线网络:在所给的三个选项中根据学校无线网络建设 实际情况进行勾选。

1.39 实现信息化管理范围:按照学校信息化实际情况进行勾 选,可以多选。

1.40 学校占地面积:①学校产权是指学校具有国家颁发的土 地使用权证所占用的土地面积,含学校体育场、绿化用地;②非 学校产权是指使用年限在一年以上的不属于学校产权的占地面积, 分为学校独立使用或共同使用。

1.41 教学及辅助用房面积:包括教室、图书馆、实验室、实 习场所、体育馆、会堂等。按照学校产权与非学校产权填写,参 见1.40。

1.42 行政办公用房面积:包括校行政办公用房和学院办公用 房。校行政办公用房包括校级党政办公室、会议室、校史室、档 案室、文印室、广播室、接待室、网络中心、财务结算中心。按 照学校产权与非学校产权填写,参见1.40。

1.43 校外实习实训基地数:是指院校与企业签订了实习实训 合作协议的基地数量。本年度无论是否接收学生实习实训,只要 是在双方合作有效期内的基地都可统计。各专业有共用基地的只 计算一次,不重复计算,可在自评报告中说明共用情况。

1.44 校内实践基地数:校内各专业在使用的用以专业课程实 践教学的场地和场所数。一个基地包含多个实训室,但如果一个 实训室已经归入一个实践基地,就不能归入其他实践基地。一个 基地通常面向多个专业,但只允许统计一次,不随专业重复统计, 可在自评报告中说明共用情况。

1.45 校内实践教学工位数:指学校校内实践(实习、实训) 场所进行实践教学过程的最基本"做中学"单元总数。专业机房 中安装专业教学软件或工具软件、专门用于实践教学的计算机也 可计为实践教学工位。各专业有共用工位的只计算一次,不重复 计算,可在自评报告中说明共用情况。

1.46 学生校外实习实训基地实训时间:是指上学年在校学生 参加校外实训(实习、实践)基地实习时间,按全日制在校生实

习实训人时数计算。只填写2016 学年情况。

表 2 高等职业院校师生情况表

| 2.1 学历教育在校生总数人)   |   |                                            | 2.2 教职工数 (人)          |                   | 2.3 教职工额定编制数人)        |                       |
|-------------------|---|--------------------------------------------|-----------------------|-------------------|-----------------------|-----------------------|
| 整数                |   |                                            | 整数                    |                   | 整数                    |                       |
| .4 专任教师数(人)       |   |                                            | 专任教师人)                |                   |                       |                       |
|                   |   |                                            | 其中: 2.5 专业教师数         |                   |                       | 其中: 2.6 双师型教师数        |
| 整数 (校对 2)         |   |                                            | 整数                    |                   | 整数                    |                       |
|                   |   |                                            | 2015 年<br>$(\lambda)$ |                   | 2016 年<br>$(\lambda)$ | 2017 年<br>$(\lambda)$ |
| 统招                |   | 2.7 计划招生数 (需要复核                            | $(0^-10000)$<br>整 数   |                   | 整数 (0 10000)          | 整数 (0 10000)          |
| 招生13              |   | 2.8 实际招生数 (需要复核                            | $(0^-10000)$<br>整 数   | 整数 ( $0^-$ 10000) |                       | 整数 (0 10000)          |
|                   |   | 其中: 2.9*报考数                                | 整数 (0 10000)          |                   | 整数 (0 10000)          | 整数 (0 10000)          |
| 自主                |   | 2.10 计划招生总数                                | 整数 $(0^-10000)$       | 整数 (0 10000)      |                       | 整数 (0 10000)          |
| 招生14              |   | 2.11 实际招生总数                                | 整数 (0 10000)          |                   | 整数 (0 10000)          | 整数 (0 10000)          |
|                   |   | 2.12 自主招生报名数                               | 整数 $(0^-10000)$       |                   | 整数 ( $0^-$ 10000)     | 整数 (0 10000)          |
| 年度                |   |                                            | 2015 年 (人)            | 2016 年            |                       | 2017 年                |
| 人数                |   |                                            |                       |                   | $(\lambda)$           | $(\lambda)$           |
| 2.13 在校生数(全日制)    |   |                                            |                       | (校对 1)            |                       | (校对 3)                |
| 2.14 毕业生数(全日制)    |   |                                            |                       |                   |                       |                       |
| 2.15 毕业生直接升学数(全日制 |   |                                            | 整数,<毕业生数              | 整数,<毕业生数          |                       | 整数,<毕业生数              |
| 毕业生就<br>业         |   | 2.16 直接就业数                                 | 整数,<=毕业生数             | 整数,<=毕业生数         |                       | 整数,<=毕业生数             |
|                   | 其 | 2.17 自主创业数                                 | 整数,<直接就业数             |                   | 整数,<直接就业数             | 整数,<直接就业数             |
|                   | 中 | 2.18 当地就业数                                 | 整数,<直接就业数             |                   | 整数,<直接就业数             | 整数,<直接就业数             |
|                   |   | 2.19 中小微及基层就<br>业数                         | 整数,<直接就业数             |                   | 整数,<直接就业数             | 整数,<直接就业数             |
|                   |   | 2.20 500 强企业就业数                            | │整数,<直接就业数│整数,<直接就业数│ |                   |                       | 整数,<直接就业数             |
|                   |   | 毕业生  2.21 国家颁发的与专业相关 <br>资格证 的职业资格证书获得数(中、 | 整数,<=毕业生数 整数,<=毕业生数   |                   |                       | 整数,<=毕业生数             |
| 书                 |   | 高级) 15                                     |                       |                   |                       |                       |
|                   |   | 2.22 行业企业颁发的与专<br>业相关的职业资格证书获<br>得数        | 整数,<=毕业生数 整数,<=毕业生数   |                   |                       | 整数,<=毕业生数             |

<sup>13</sup>注:通过全国普通高等学校统一招生考试招收学生。

<sup>14</sup>注:院校自主选拔学生,一般每学年组织多次自主招生,每次通过笔试、面试两个环节。

<sup>15</sup>注:与专业相关的职业资格证书分为两类,第一类是国家颁发的与专业相关的职业资格证书获得数,仅统计中级和 高级;第二类是行业企业颁发的与专业相关的职业资格证书获得数。同一学生若获得第一和第二类职业资格证书, 则可在两类证书获得数中分别统计一次;同一学生若获得同一类多项职业资格证书, 则在该类证书获得数中只统计 一次。

#### 2.《高等职业院校师生情况表》采集项说明

2.1 学历教育在校生总数(人)向含全日制和非全日制学历 教育学生人数之和。

2.2 教职工数(人)指在本校全职工作,并由院校支付工资 的编制或聘任制人员数,不包括院校已退休教师。

2.3 教职工额定编制数:是指人事关系和档案均在院校并纳入 院校的人事编制的额定数。包括管理人员编制、专业技术人员编制、工 勤人 员编制总数量。

2.4 专任教师数:是指具有教师资格,专门从事教学工作的人 员,可包括正式签约聘用的非在编的全职教师数。编制为教师、但专 任岗位为行政管理人员的不能作为专任教师。专任教师也可兼任行政管 理岗位。小于教职工人数。

2.5 专业教师数:是指专任教师中担任专业课或者实习指导课教 学任务的教师数,包括本学年授课专任教师和不授课专任教师。小于专 任教师数。

2.6 双师型教师数: 是指学校双师型专任教师数, "双师型" 专任教师是指具有教师资格,又具备下列条件之一的校内专任教师: (1)具有本专业中级(或以上)技术职称及职业资格(含持有行业 特许的资格证书及具有专业资格或专业技能考评员资格者)并在 近五年主持(或主要参与)过校内实践教学设施建设或提升技术水 平的设计安装工作,使用效果好,在省内同类院校中居先进水平;(2) 近五年中有两年以上(可累计计算)在企业第一线本专业实际工作 经历,能全面指导学生专业实践实训活动;(3)近五年主持(或主要 参与)过应用技术研究,成果已被企业使用,效益良好。小于专业 教师数。

2.7 计划招生数:院校计划通过统招招生人数。 实际招生数: 通过统招实际招收入学的新生数。

2.8 报考数:是指志愿中填写本校的报考学生数,非调剂方 式入学。报考时只要填写该学校则计算在内。

2.10 计划招生总数:每学年多次自主招生计划招生数总和。

2.11 实际招生总数:每学年多次自主招生实际招生数总和。

2.12 自主招生报名总数:是指每学年自主招生报名本校的报 考学生数总和。

2.13 在校生数(全日制):指具有学籍并在本学年初进行学籍注 册的学生数,专指全日制学历教育在校生数。

2.14 毕业生数(全日制):指上学年度具有学籍的学生完成教学 计划规定课程,考试合格,取得毕业证书的学生总数。包括应届 毕业生, 以及往届、但于该学年取得毕业证书的学生。不小于应 届毕业生数。每年数据填写上年度 9 月1 日至当年 8 月31 日统计时 期数。

2.15 毕业生直接升学数(全日制)指学校当年直接升入各类高 一级学校的毕业生数。每年数据填写上年度 9 月1 日至当年 8 月31 日统计时期数。

2.16 毕业生直接就业数(全日制)是指直接上岗就业的毕业生 总数 2008年10月11日 1月11日 1月11日 1月11日 1月11日 1月11日 1月11日 1月11日 1月11日 1月11日 1月11日 1月11日 1月11日 1月11日 1月11日 1月11日 1月11日

(含创业),包括机关和企事业单位就业人数、合法从事个体 经营人数、其他方式直接就业人数等。不包括升入各类高一级院校的毕 业生。每年数据填写上年度 9 月1 日至当年 8 月31 日统计时期数。

2.17 自主创业数(全日制):是指当年直接就业学生中自主创业 的毕业生数量。

2.18 当地就业数(全日制)是指在当地就业的毕业生人数。"当 地"的界定:公办学校,省级财政投入经费的以省域为"当地", 地级财政投入经费以地级市域为"当地",以此类推;民办学校, 以学校所在地级市(或直辖市等)为"当地",如有异地校区则分 别统计。

2.19 中小微及基层就业数(全日制):直接就业的学生中,到中 小微企业就业的人数。中小微企业具体标准参见《关于印发中小企业

划型标准规定的通知》(工信部联企业〔2011〕300 号)。(链接该文件 网址 :

[http://www.miit.gov.cn/n11293472/n11293832/n11293907/n11](http://www.miit.gov.cn/n11293472/n11293832/n11293907/n11368) 368 223/13912671.html)

2.20 500 强企业就业数:直接就业的学生中到 500 强企业就 业数的毕业生数。500 强企业是指在过去 5 年曾经是世界企业 500 强 或中国企业500 强的企业。

2.21 国家颁发的与专业相关的职业资格证书获得数:指学校 当年已获得由国家颁发的与专业相关的职业资格证书的毕业生人 数。

2.22 行业企业颁发的与专业相关的职业资格证书获得数:指 学校当年已获得由行业颁发、或近五年曾列入世界企业 500 强和 中国企业500 强排行榜的企业颁发,并得到公认的与专业相关的职业 资格证书的毕业生人数。

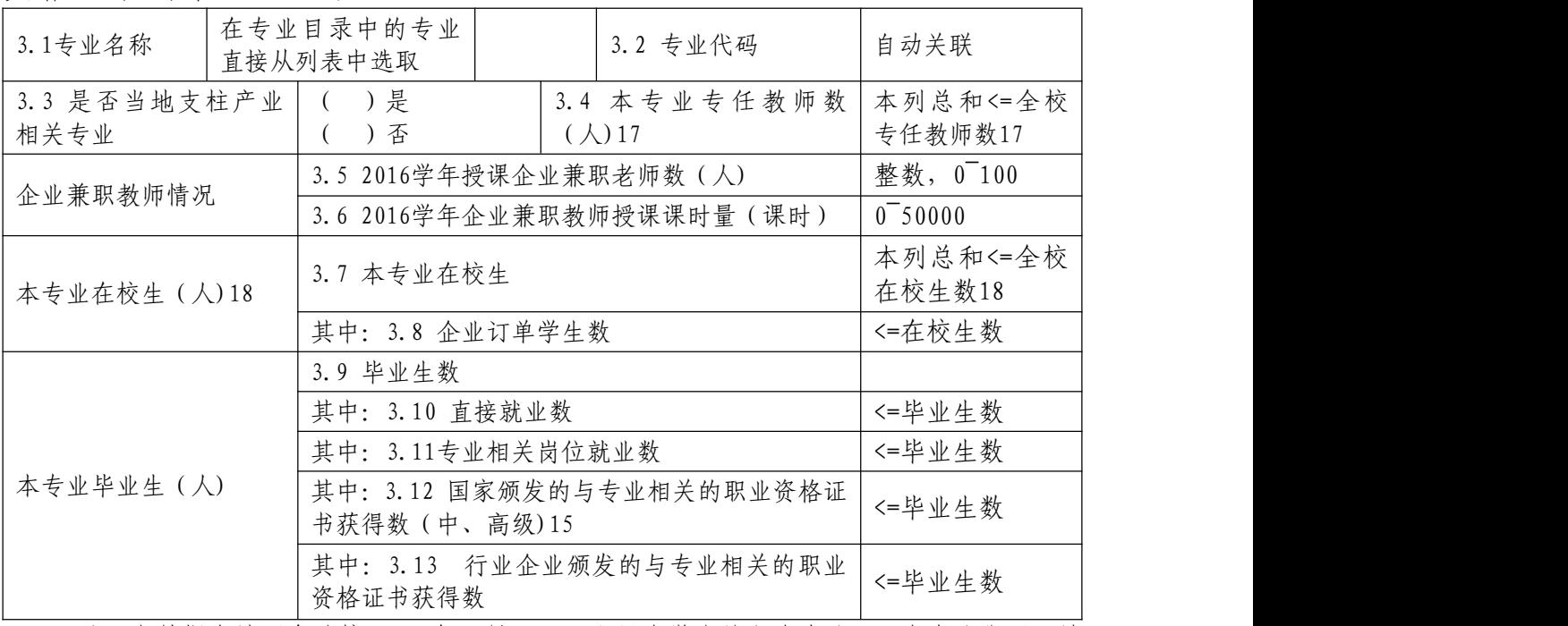

16注:本数据表填写各院校2017 年9 月1 日开设且有学生的所有专业,一个专业代码只填 写一栏。如有专业名称相同但专业方向不同等情况,合并在一栏填写。

17 注:本栏中的全校专任教师数与表2 中的(校对2)成校验关系。 18注:本栏中的全校在校生数与表2 中的(校对3)成校验关系。

#### 3.《高等职业院校专业情况表》采集项说明

3.1 专业名称:已按照最新颁布的高等职业院校专业目录嵌 入数据,无需手工填写,可从数据表中直接选取。

3.2 专业代码:同3.1。

3.3 是否当地支柱产业相关专业:支柱产业指 2010 年以来 当地"政府工作报告"曾提到重点发展的产业。

3.4 本专业专任教师数(人):是指在本专业任教的,具有教师 资格, 专门从事教学工作的人员,可包括正式签约聘用的非在编的全 职教师数。同一名专任教师若归入一个专业,则不可再归入其他专业。 专任教师的归属通常根据其专职岗位来判断,如:一名计算机应用技术 专业教师被聘到多个专业上计算机基础课,则该教师应作为计算机应用技 术专业的专任教师,对其他专业都是兼职。

3.5 2016 学年授课企业兼职教师数 (人) 是指院校以协议方 式正式聘请的,在 2016 学年执行专业课或实习指导课教学任务的企 业管理及技术人员。同一名企业兼职教师若归入一个专业,则不可再归 入其他专业、重复计算。

3.6 2016 学年企业兼职教师授课课时量(课时 论业兼职教师在 2016 学年为本专业学生授课课时总量。

3.7 本专业在校生数:是指本专业当前所有具有学籍的在校 生总数。全部专业的在校生数之和应等于表二中的"在校生数"。 按 2017 年 9 月1 日统计时点数据填写。

3.8 本专业在校生中企业订单学生数:是指用人单位通过与院 校签订合同约定相关的就业和服务年限共同培养的学生数量。这些 学生主要就业去向就是该企业。不大于本专业在校生数。本专业毕 业生数:是指本专业上学年度具有学籍的学生完成教学计划规定课 程,考试合格,取得毕业证书的学生总数。包括应届毕业生,以及往 届、但于该学年取得毕业证书的学生。

3.9 本专业毕业生中直接就业数:是指本专业直接上岗就业

的毕业生总数(含创业),包括机关和企事业单位就业人数、合法 从事个体经营人数、其他方式直接就业人数等。不包括升入各类高一 级院校的毕业生。每年数据填写上年度 9 月1 日至当年 8 月31 日统计时 期数。

3.10本专业毕业生中专业相关岗位就业数:填写本专业直接 就业毕业生中,从事的岗位工作与所学专业相关、同属专业大类的人 数。小于直接就业数。

3.11 本专业毕业生中国家颁发的与专业相关的职业资 格证书获得数:指学校当年已获得由国家颁发的与专业相关的职 业资格证书的毕业生人数。

3.12本专业毕业生中行业企业颁发的与专业相关的职业资格 证书获得数:指学校当年已获得由行业颁发、或近五年曾列入世界 企业 500 强和中国企业 500 强排行榜的企业颁发,并得到公认的与专 业相关的职业资格证书的毕业生人数。

#### 二、评估报告撰写说明

#### (一)高职院校自评报告内容

重点围绕本校适应社会需求能力,对 20 个评估指标进行分析, 就学校办学、专业发展和社会服务能力情况等开展自评,找出存在的主 要问题,提出改进计划和发展方向。

#### (二)省级评估报告内容

在对本省职业教育概况、本轮评估基本情况以及评价结论主要依 据等梳理分析的基础上,对中职学校办学能力评估的 19 个指标进行 分析,找出本省中等职业教育中存在的突出问题,并提出整改措施;对 高职院校适应社会需求能力评估的 20 个指标进行分析,找出本省高 等职业教育中存在的主要问题,并提出整改措施。

### <span id="page-36-0"></span>2018年全国职业院校评估 数据采集平台操作指南

#### 一、数据采集实施总体安排

(一)时间要求

职业院校数据采集的时间段是2018 年4月20 日至2018 年7 月15 日,各校4 月30 日前须完成首次登陆并下载本校用户账号 及密码。

(二)数据采集

各省教育行政部门统筹组织本省职业院校评估数据采集工作, 通知并督促本省学校在规定时间内登录职业院校评估数据采集系 ちゃく ちゃく しょうしょう しょうかい かんしょう かいしん かいしん かいしん かいしゅう しゅうかい しゅうしゅう

——学校控制台账号密码获取

省 级 数 据 管 理 员 依 据 本 省 控 制 台 帐 号 和 密 码, 登 录 http://wj.cnsaes.org/admin,下载本省参评学校控制台账号和 密码,并负责发放至各职业院校。

——学校数据表与问卷填答账号密码发放

学校数据管理员依据本校控制台账号和密码,登录 http://wj.cnsaes.org/admin,下载本校数据表填报和问卷填答 账号。高职学校账号包括:1 个填表账号;56 个问卷填答账号, 分别是50 个高职学生账号、5 个高职教师账号和1 个高职校长账 号。

——数据表填报

依据《职业院校评估数据采集系统操作指南》《学校数据表 与采集项说明》及评估工作培训会的要求,高等职业院校完成《高 等职业院校基本情况表》《高等职业院校师生情况表》《高等职

业院校专业情况表》等三张数据表的填报。

——调查问卷填答

各职业院校安排专人负责组织问卷填答工作,问卷抽样及填 答要求如下:

学生问卷抽样与填答要求:学生问卷抽取50 名学生填答,50 人按等距抽样的原则在中、高职院校二年级学生中进行抽取(不 足50人的,则全部抽取),并组织他们集中至学校计算机教室, 发放学生用户名和密码,完成中、高职学生问卷的填答。(等距 抽样:以二年级学生总数除以50 取整数值为K,将二年级学生学 号排序, 选取位于K, 2K, 3K, ……50K 序号的学生为样本学生)。 若抽取到的样本学生在数据采集时间段不在校内,学校负责将问 卷填答账号密码告知样本学生,并通知其在规定时间内完成远程 在线填答。

校长问卷抽样与填答要求:发给高职校长网址、用户名和密 码,校长登录问卷调查系统并按要求完成。

高职教师问卷抽样与填答要求: 选取招生人数最多5 个专业 的专业主任(不足5 个专业的,则全部选取),发给网址、用户 名和密码,专业主任登录并按要求完成。

(三)数据审核

各省教育行政部门对学校数据填报进行指导和过程监督,并 对学校上报数据的准确性、合理性进行审核,在6 月30 日前完成 省级审核。

高职院校数据审核重点关注指标:国家财政性教育经费、公 共财政预算教育经费、教育费附加及地方教育附加、纵向科研、 横向技术服务、培训服务、教学科研仪器设备资产总值、企业提 供的校内实践教学设备值、支付企业兼职教师课酬总额、教学用 终端(计算机)数、院校占地面积、教学科研及辅助行政办公用

房面积、专业教师数、双师型教师数、计划招生数、实际招生数、 第一志愿报考数、在校生数、毕业生数、毕业生直接升学数、直 接就业数等指标。

(四)数据整理

在数据采集工作完成后,上海市教育科学研究院将与各省数 据管理员联系,清理及确认各省数据。数据整理工作于7 月31 日 前完成。

#### 二、控制台操作指南

校级控制平台使用者为每所学校的专门负责人或管理人员, 负责数据表填报和问卷调查的管理和推进工作,其主要功能包括: 监控本校数据表填报情况,包括填报进度、审核结果等;监控本 校问卷调查和数据表填报完成情况。

1. 浏览器兼容要求

考虑到浏览器之间的兼容问题,建议使用IE 浏览器(IE10 以 上)登录系统。

2. 登录网址:http://wj.cnsaes.org/admin

请打开IE 浏览器,在浏览器地址栏内输入网址,如图1-1 所 示,输入完毕,在电脑键盘上按"回车"键,即可进入用户登录 界面: カランド アンチャン アンディング あんしゃ あんしゃ あんしゃ あんしゃ あんしゃ あんしゃ あんしゃ しゅうしゃ

http://wj.cnsaes.org/admin

#### 图1-1 登录网址

3. 系统登录界面

用户登录界面如图1-2 所示。请您将收到的用户名和密码, 分别输入到"登录ID"和"密码"后面的文本框内,点击"登录" 按钮,直接进入控制台。本次调研所用账号密码由8 位数字构成, 可能由于计算机软件版本问题,如不足8 位,请在前面加0 补足8 位即可。

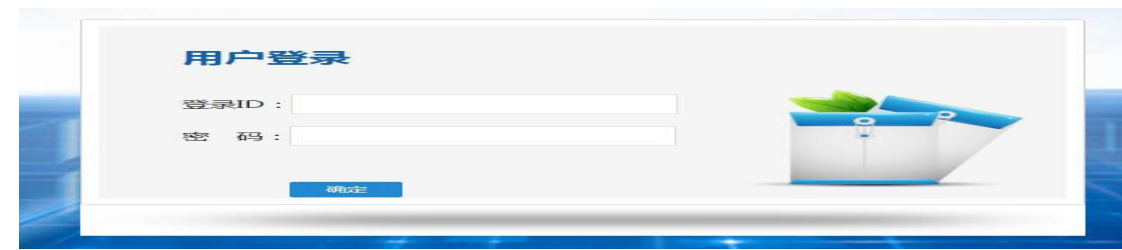

图1-2 控制台登录页面

- 4. 高等职业院校控制台
- ——工作要求

点击左侧的 工作要示工作要求页面,请您仔细阅读, 并下载"附1. 学校账户名密"、"附2. 高等职业院校数据采集项 说明"、"附3. 平台使用手册"三个文件,如图1-3 所示。

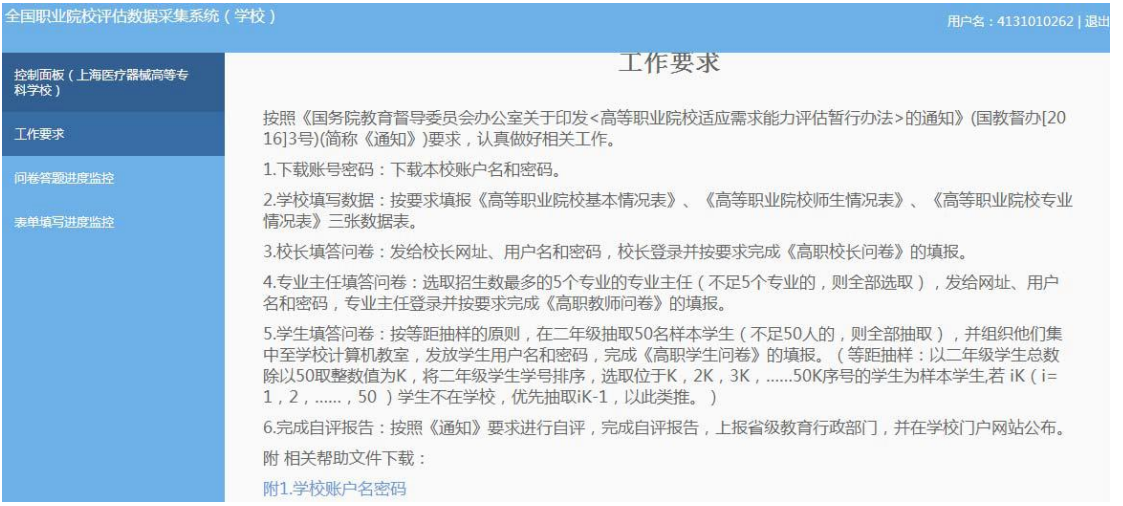

#### 图1-3 工作要求

——问卷答题进度监控

点击左侧的 <sup>问卷答题进度监控</sup>,右侧显示问卷调查监控页面,可以 通过选择、或来查看问卷填报完成情况,问卷之间的切换页面如 图1-4 所示。

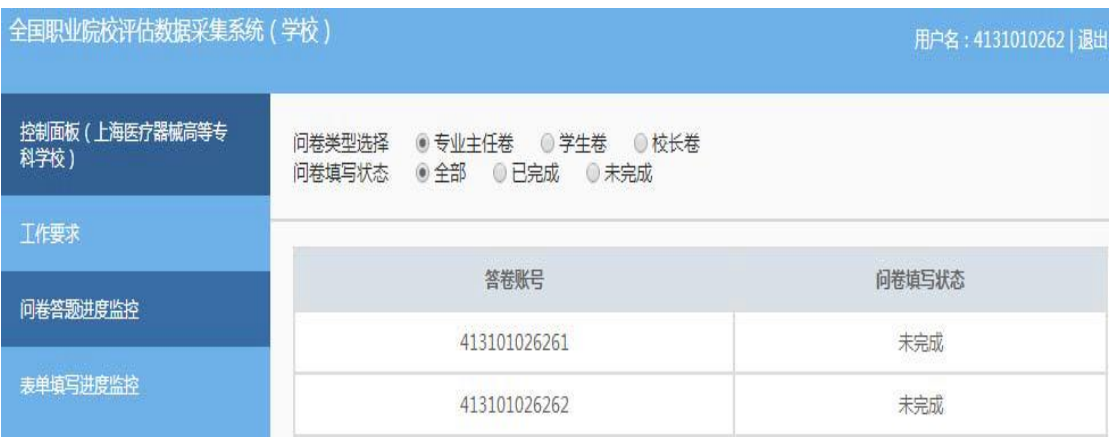

图1-4 高职院校问卷调查监控平台

——数据表填写进度监控

点击左侧的表单频要监控,右侧显示数据表填写监控页面,表 格内显示的是本校的数据表审核状态,如图1-5 所示。

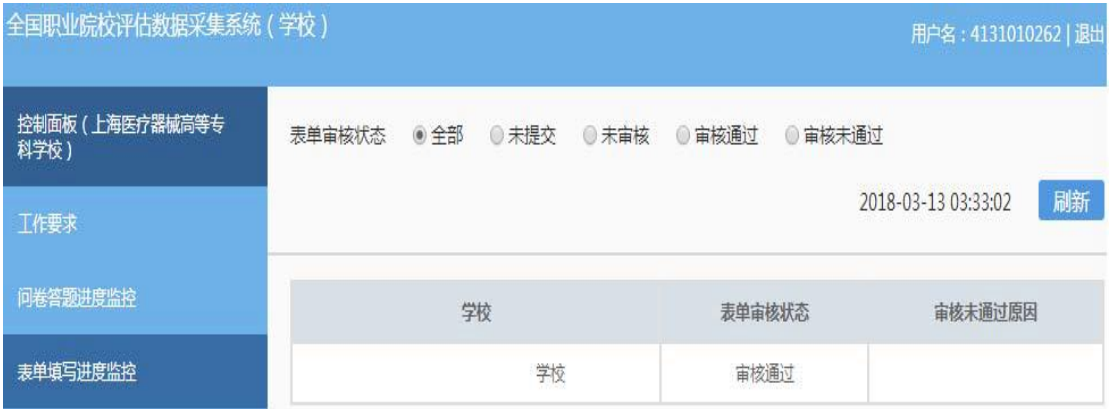

图1-5 高职院校数据表监控平台

#### 三、数据表填报操作指南

数据填报页面包括基本情况表、师生情况表、专业情况表三 个数据表,由校级数据表填报人完成,主要工作任务包括:

——填报本校的基本情况表、师生情况表、专业情况表;

——提交数据表,等候省级管理员审核;

——根据省级管理员审核意见修改数据表并重新提交。

1.浏览器兼容要求

考虑到浏览器之间的兼容问题,建议使用IE 浏览器(IE10 以

上)登录系统。

2.网址:http://dc.cnsaes.org/

请打开IE 浏览器, 在浏览器地址栏内输入网址, 如图2-1 所 示,输入完毕,在电脑键盘上按"回车"键,即可进入用户登录 界面: カランド アンチャン アンディング しんしゃ あいしゃ しんしゃ あいしゃ しんしゃ しんしゃ しんしゃ

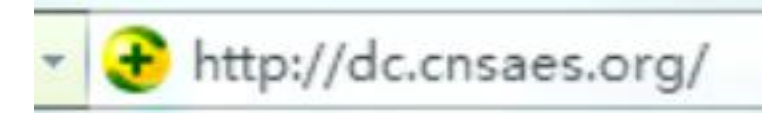

图2-1 登录网址

3.系统登录界面

用户登录界面如图2-2 所示。请您将收到的用户名和密码, 分别输入到"登录ID"和"密码"后面的文本框内,点击"登录" 按钮,直接进入数据表填报页面。本次调研所用账号密码由8 位 数字构成,可能由于计算机软件版本问题,如不足8位,请在前 面加0 补足8 位即可。

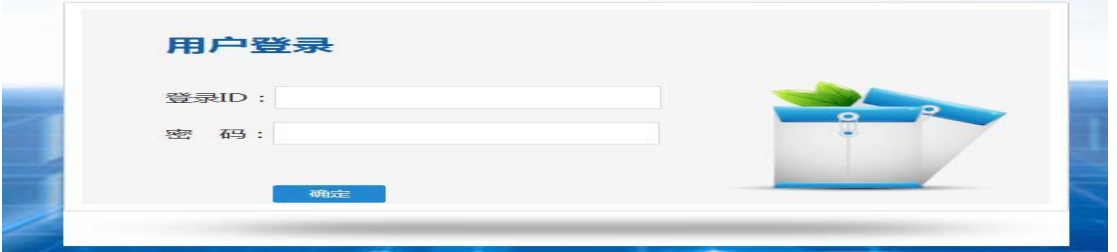

#### 图2-2 用户登录界面

4.数据填报工作流程

数据表填报过程中,请您根据以下流程进行:

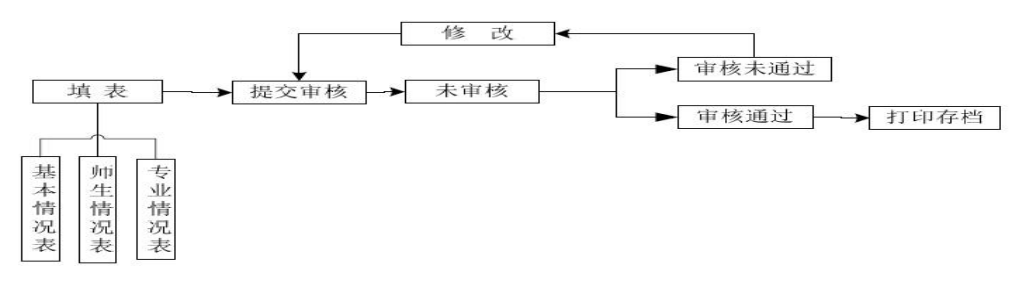

图2-3 数据表填报流程图

首先完整填写三个数据表,然后提交审核,提交之后处于未 审核状态,请您留意审核结果,如果审核结果为"审核未通过", 请您根据未通过原因进行修改,然后再次提交,等待审核结果, 直至数据表审核通过之后,打印存档,数据表填报工作才算完成。 具体流程图如图2-3 所示。

5.数据表填报页面主要功能

——学校名称与学校(机构)标识码学校名称与学校(机构) 标识码,系统已经根据登录身份识别自动填充,无需填写,但也 不能更改,如图2-4 所示。

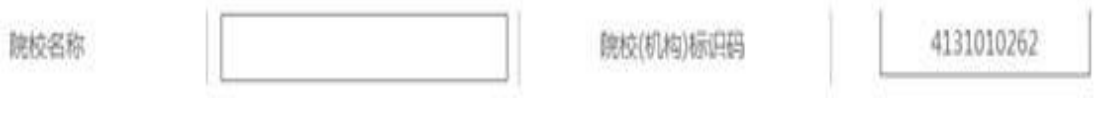

图2-4 学校名称与学校(机构)识别码

——表间的切换

数据表填报页面集"基本情况表"、"师生情况"、"专业 情况表"于一体,只需要点击想要填报的数据表,即可实现表与 表之间的切换,底色变灰的表为当前填报的数据表,如图2-5 所

示。

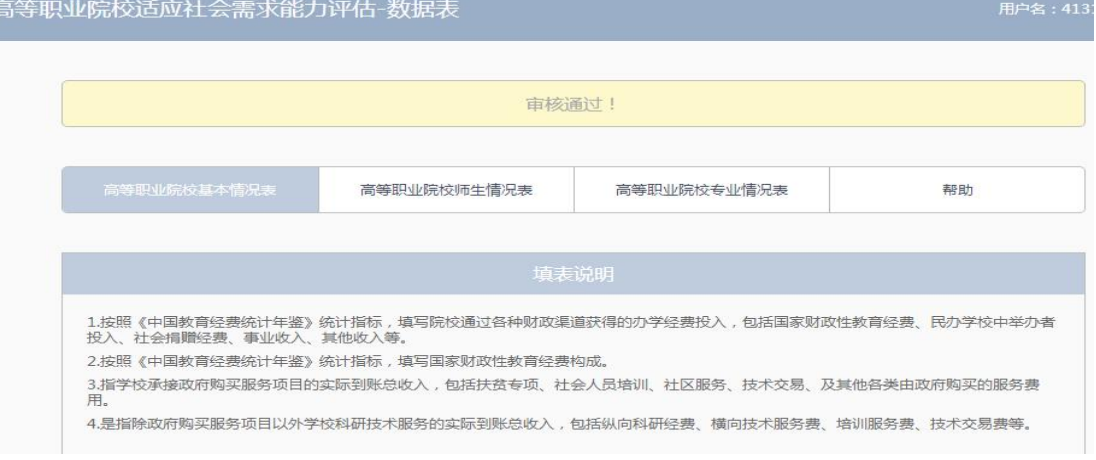

图2-5 三个数据表

——帮助

帮助下面有两个帮助文件, "1. 高等职业院校数据采集项说 明"文件是关于每项数据指标的填写说明; "2. 操作使用手册" 文件是关于数据表填报的操作指南,请您根据需要下载使用,如 图2-6 所示:

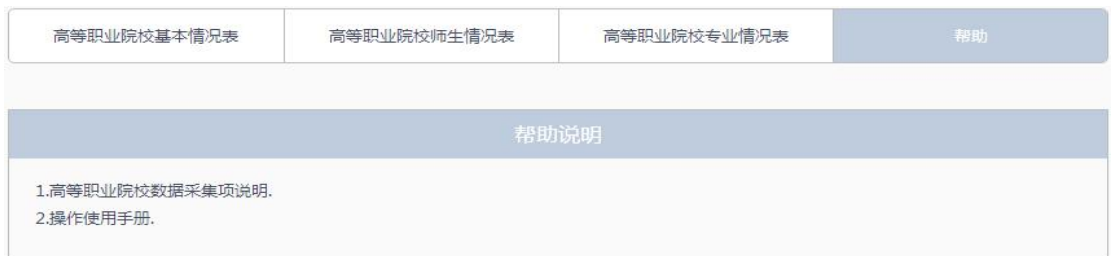

#### 图2-6 帮助文件清单

——下拉选择题

请您选择向下箭头, 选择合适的选项即可, 如图所示。 办学经费主要来源 请洗择来源

——单选题

请点击每个选项前面的"方框",方框内出现一个√,即表 示选择了该选项,如图2-7 所示。

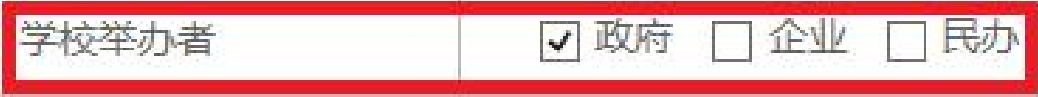

#### 图2-7 选择题

——文本输入题

数据表的大部分题项为文本输入题,如图2-8 所示,有的需 要输入文字,有的需要输入数值,请根据要求仔细填写。

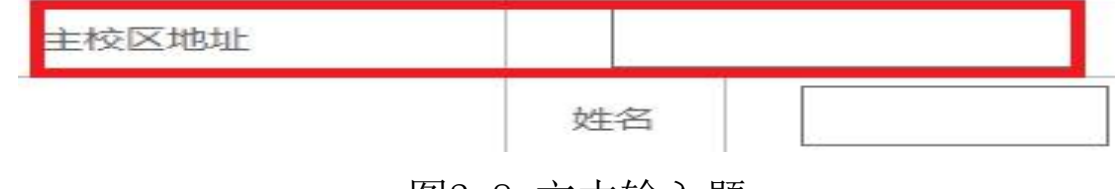

图2-8 文本输入题

——"保存"和"打印"功能

为了避免电脑死机、重启或网络问题造成填报过程数据丢失, 请您在数据填报过程中,随时保存已填写的数据,只要根据帐号 登录,已填写的数据自动调取出来,请您继续填写即可。数据表 填写完毕,您可以打印留底, "打印"和"保存"按钮如图所示  $\overline{\phantom{a}}$ 

——"增加"、"编辑"和"删除"功能

填写"专业情况表",需要逐个专业进行填报,每填报一个 专业,都需要通过" <sup>增加</sup>"按钮来实现。专业数据的录入表格

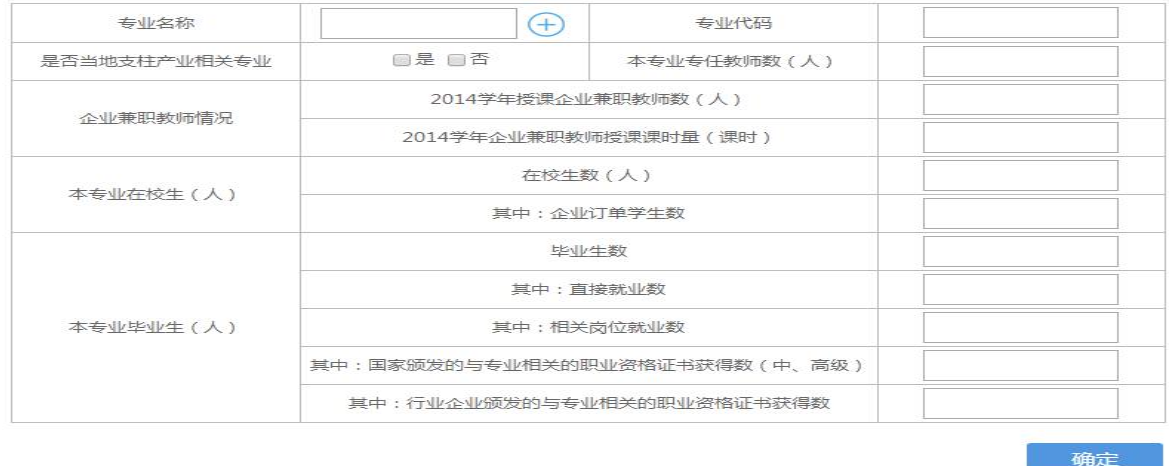

#### 图2-9 专业数据填报页面

页面如图2-9所示,点击 + ,选择相应的专业,与该专业 对应的专业代码会自动填写;填写完成,请点击<sup>确定</sup>按钮,即 完成一个专业数据表的填报工作。

在每个专业记录的最后一个单元格,均有" #辑"和" 删除" 两个功能按钮,可以根据填报过程中的需要进行相应操作。

——指标解释

只要光标移动到某个指标上面,会自动以黄底红字显示出该 指标的解释,方便填报者正确把握指标的含义,如图2-10 所示

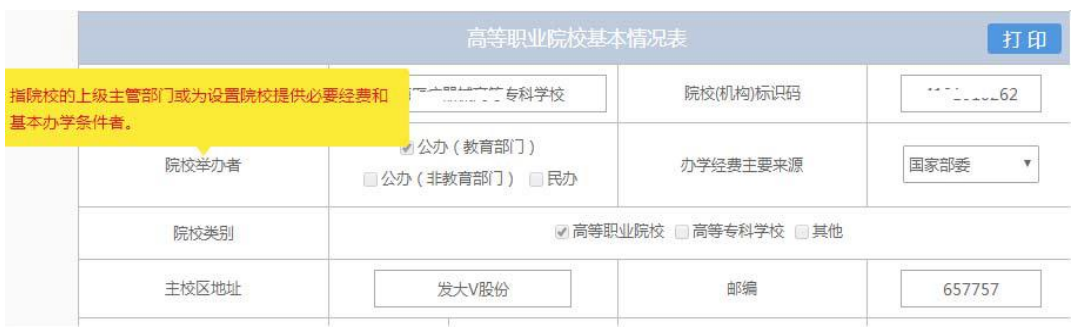

图2-10 指标解释

#### ——提交审核

当所有的数据表填写完成,请点击右上角的"提交审核"按 钮,即完成数据表填报任务,如图2-11 所示。

办学能力评估-数据表 提交审核

#### 图2-11 提交审核按钮

要求数据表所有项目都完成填写,方可提交审核,如果有遗 漏未填报的题项,系统会在您提交审核时,自动定位到该题项, 如图2-12所示,请根据提示继续完成数据表填报。

#### □ 普通中专 □ 职业高中 □ 其他

图2-12 自动定位到未填写的题项

——数据表状态

数据表在填写过程中,表格填写进度一直显示为"填写信息 不完善";数据表提交审核成功之后,显示为"未审核";审核 结束之后,会有"审核通过"和"审核未通过"两种可能:审核 状态为"审核通过"时, 数据表填报成功;审核状态为"审核未 通过"时,请根据未通过原因继续填写数据表,然后再提交审核, 审核状态如图2-13 所示。

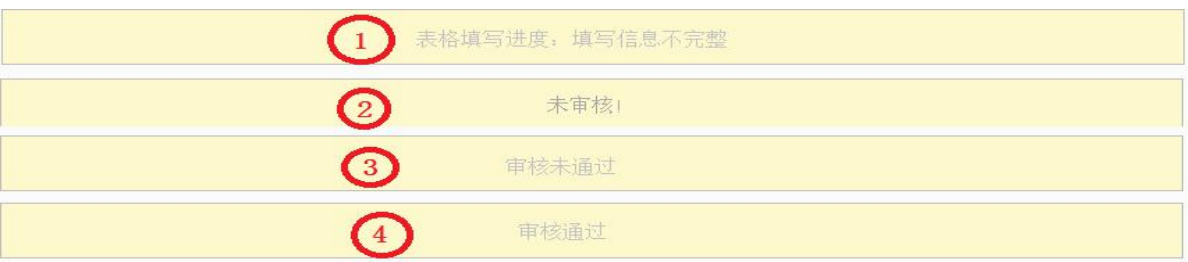

图2-13 数据表状态

#### 四、问卷调查操作指南

问卷调查分为中职和高职问卷调查两种类型,其中高职问卷 有校长、学生、专业主任三类用户。每个用户类型根据用户名和 密码,登录网络问卷系统,在线填写并提交相应的调查问卷。

(一)高等职业学校校长问卷操作指南

1. 浏览器兼容要求

考虑到浏览器之间的兼容问题,建议使用IE 浏览器(IE10 以 上)登录系统。

2. 登录网址:http://dc.cnsaes.org/

请打开IE 浏览器,在浏览器地址栏内输入网址,如图3-1 所 示,输入完毕,在电脑键盘上按"回车"键,即可进入用户登录 界面: カランド アンチャン アンディング しんしゃ あいしゃ しんしゃ あいしゃ しんしゃ しんしゃ しんしゃ

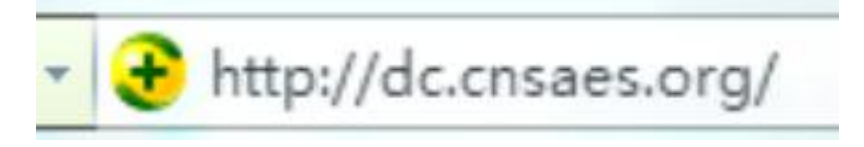

#### 图3-1 登录网址

3. 登录问卷系统

用户登录界面如图3-2 所示。请您将收到的用户名和密码, 分别输入"登录ID"和"密码"后面的文本框内, 点击"确定" 按钮,进入系统的"调查说明"页面。本次调研所用账号密码由8 位数字构成,可能由于计算机软件版本问题,如不足8 位,请在 前面加0补足8位即可。

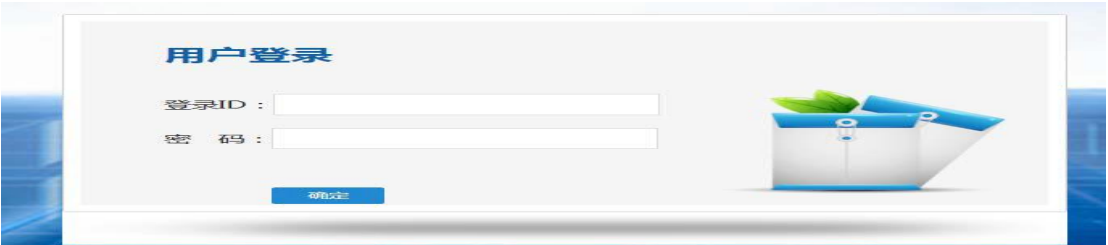

图3-2 用户登录界面

4. 阅读"调查说明"和查阅"帮助" "调查说明"页面如图3-3 所示。 ——点击"帮助",了解如何填写网络问卷调查; ——点击"开始"按钮,进入"调查问卷"页面。

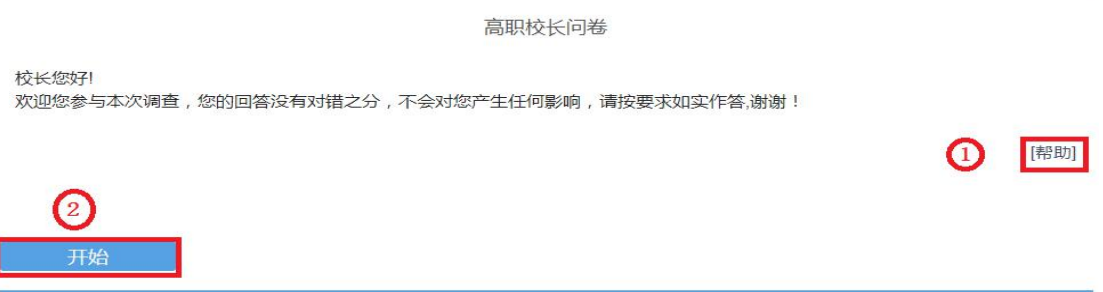

图3-3 校长问卷调查说明

5. 填报调查问卷

——下拉选择题

请点击第一个下拉框,选择您所在的省份,相应的市会出现 在第二个下拉框内;在第二个下拉框选择所在的市,该市相应的 市/区/县会出现在第三个下拉框内;在第三个下拉框选择市/区/ 县,如图3-4 所示。

1.您学校所在地为:

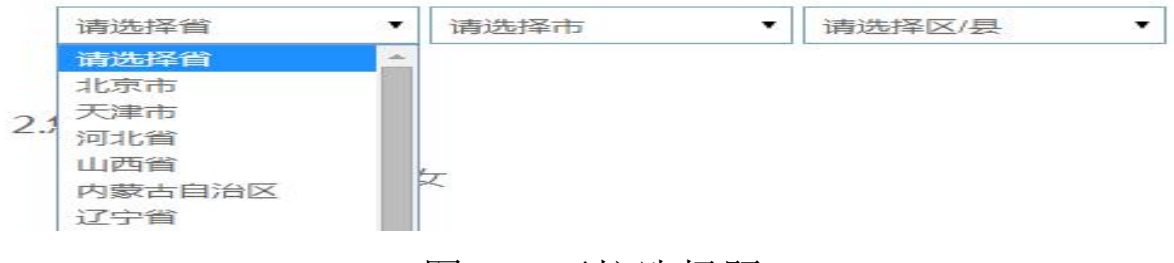

图3-4 下拉选择题

——单选题

点击每个选项前面的"圆圈",圆圈内出现一个√,即表示 选择了该选项,如图3-5 所示。

2.您的年龄

→ B 31-40岁 ○ C 41-50岁 ○ D 51岁以上 ○ A 30岁以下

#### 图3-5 单选题

——多选排序题

请将您认为最重要的3 个选项拖到序号1、2、3 的后面,然 后可以根据需要随意拖动以调整重要顺序。如果需要更改选项, 直接把您认为更合适的选项拖动带替换掉的序号后面即可,如图 3-6 所示:

7.您所在学校目前最需要与哪些部门进行沟通(合作)(选3项,并根据其重要程度从高到低进行排序)

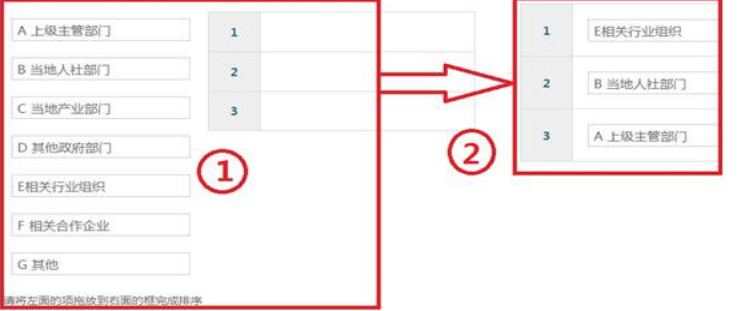

#### 图3-6 多选题

——排序题

首先根据各个选项的重要性,依次将这些选项拖到相应的序 号后面。如果需要对排序选项进行调整,将要调整的选项从左侧 拖入要替换的选项中即可;如果需要对已选择的选项进行排序调 整,请对选项上下拖动调整,如图3-7 所示:

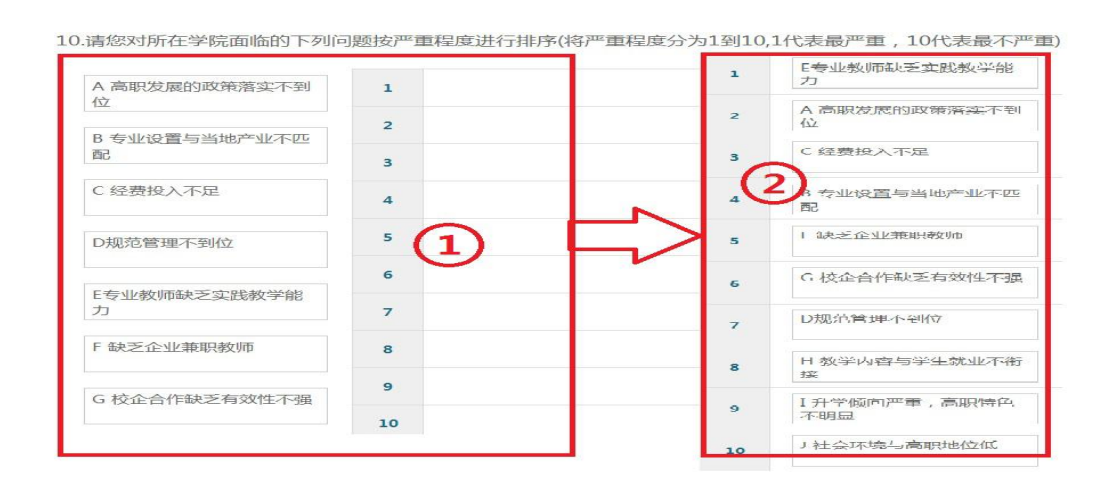

#### 图3-7 排序题

6. 问卷提交

填报结束,点击"提交"按钮,即完成调查问卷的填报任务, 如图3-8 所示。

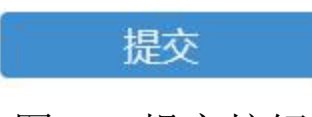

图3-8 提交按钮

请您根据要求回答所有题目,再提交问卷。如果有遗漏未作 答的题目,系统会在您提交问卷时,自动定位到该题目,如图3-9 所示,请根据提示继续作答。

2.您的年龄

请选择一个选项

○ A 30岁以下 ○ B 31-40岁 ○ C 41-50岁 ○ D 51岁以上

#### 图3-9 定位到未填写题目

完成问卷填报且问卷提交成功后,出现提示语如图3-10 所示。

### 谢谢参加本次调查!

图3-10 成功提交提示语

(二)高等职业学校学生问卷操作指南

1. 浏览器兼容要求

考虑到浏览器之间的兼容问题,建议使用IE 浏览器(IE10 以 上)登录系统。

2. 登录网址:http://dc.cnsaes.org/

请打开IE 浏览器,在浏览器地址栏内输入网址,如图4-1 所 示,输入完毕,在电脑键盘上按"回车"键,即可进入用户登录 界面: カランド アンチャン アンディング あんしゃ あんしゃ あんしゃ あんしゃ あんしゃ あんしゃ あんしゃ しゅうしゃ

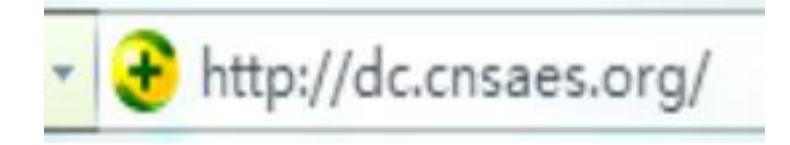

#### 图4-1 登录网址

3. 登录问卷系统

用户登录界面如图4-2 所示。请您将收到的用户名和密码, 分别输入"登录ID"和"密码"后面的文本框内,点击"确定" 按钮,进入系统的"调查说明"页面。本次调研所用账号密码由8 位数字构成,可能由于计算机软件版本问题,如不足8 位,请在 前面加0补足8位即可。

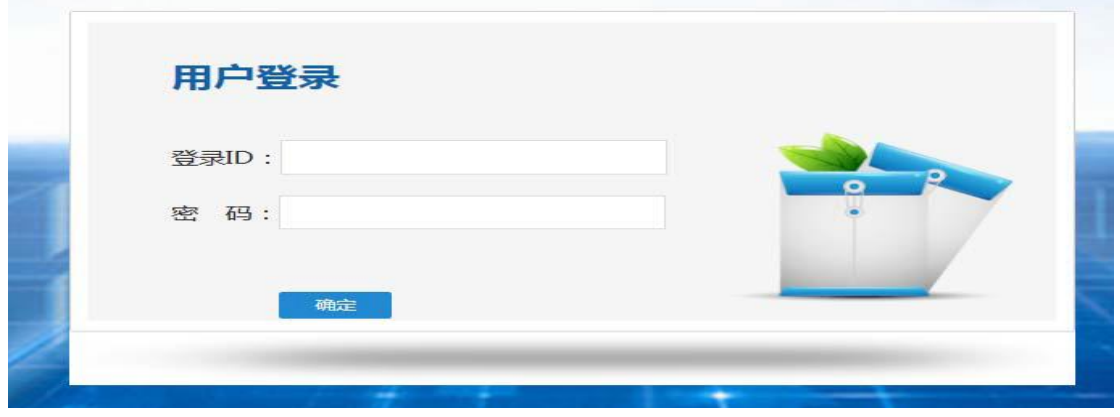

#### 图4-2 用户登录界面

4. 阅读"调查说明"和查阅"帮助"

"调查说明"页面如图4-3 所示。

——点击"帮助",了解如何填写网络问卷调查;

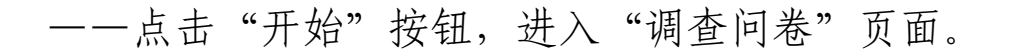

高职学生问卷

同学你好!

 $\binom{2}{2}$ 

开始

欢迎你参与本次调查,你的回答没有对错之分,不会对你产生任何影响,请按要求如实作答,谢谢!

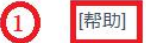

#### 图4-3 学生问卷调查说明

- 5. 填报调查问卷
- ——下拉选择题

请点击第一个下拉框,选择您所在的省份,相应的市会出现 在第二个下拉框内;在第二个下拉框选择所在的市,该市相应的 市/区/县会出现在第三个下拉框内;在第三个下拉框选择市/区/ 县,如图4-4 所示。

1.你学校所在地为:

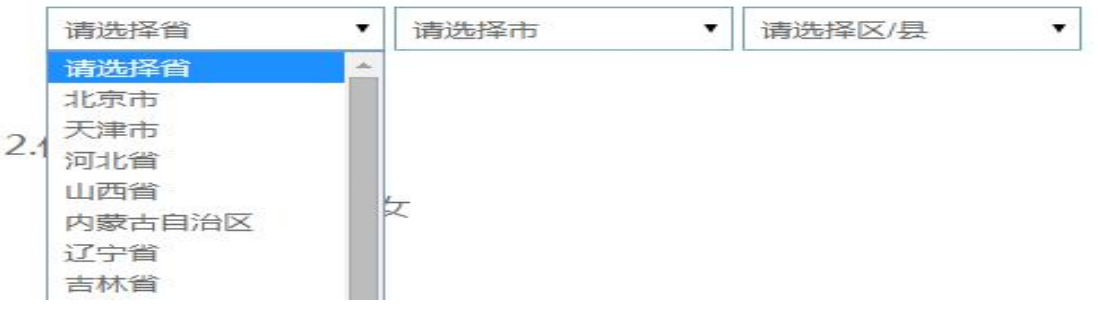

#### 图4-4 下拉选择题

——单选题

点击每个选项前面的"圆圈",圆圈内出现一个√,即表示 选择了该选项,如图4-5 所示。

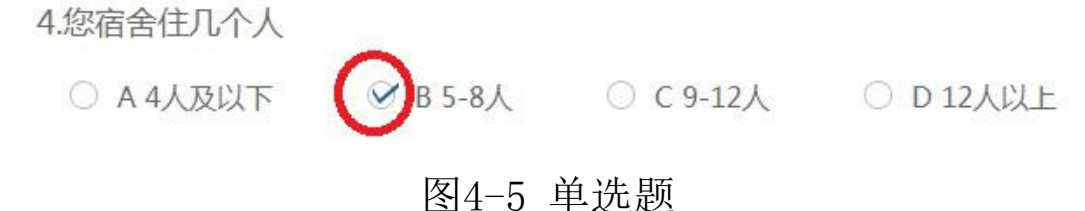

——多选题

点击方框,方框内出现√,即表示选择了该选项。请根据提 示作答,如图4-6 所示:

5.您进入职业院校的主要原因是(可多选,限选3项) □ A好找工作 □ F喜欢动手做的学习 ○○○毕业后收入还可以 □ H其他

#### 图4-6 多选题

——排序题

首先根据各个选项的重要性,依次将这些选项拖到相应的序 号后面。如果需要对排序选项进行调整,将要调整的选项从左侧 拖入要替换的选项中即可;如果需要对已选择的选项进行排序调 整,请对选项上下拖动调整,如图4-7 所示:

14.你目前学习生活中最大的困惑是(选3项,并根据其重要程度从高到低进行排序)

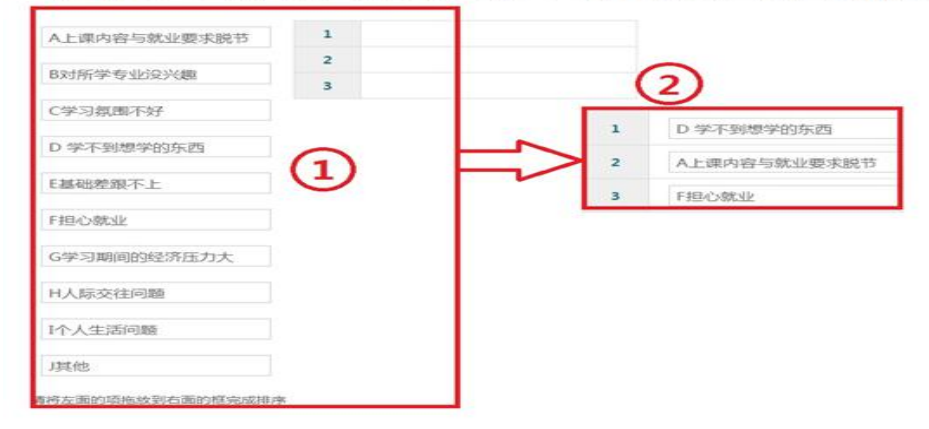

图4-7 排序题

6. 问卷提交

填报结束,点击"提交"按钮,即完成调查问卷的填报任务, 如图4-8 所示。

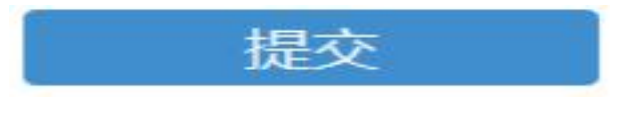

图4-8 提交按钮

请您根据要求回答所有题目,再提交问卷。如果有遗漏未作 答的题目,系统会在您提交问卷时,自动定位到该题目,如图4-9 所示,请根据提示继续作答。

6.您每年的学费大约是

请选择一个选项

○ A 3500元以下 ○ B 3501-6000元 ○ C 6001-10000元 ○ D 10000元以上

#### 图4-9 定位到未填写题目

完成问卷填报且问卷提交成功后,出现提示语如图4-10 所示。

### 谢谢参加本次调查!

图4-10 成功提交提示语

(三)高等职业学校专业主任问卷操作指南

1. 浏览器兼容要求

考虑到浏览器之间的兼容问题,建议使用IE 浏览器(IE10 以 上)登录系统。

2. 登录网址:http://dc.cnsaes.org/

请打开IE 浏览器,在浏览器地址栏内输入网址,如图5-1 所 示,输入完毕,在电脑键盘上按"回车"键,即可进入用户登录 界面: カランド アンチャン アンディング あんしゃ あんしゃ あんしゃ あんしゃ あんしゃ あんしゃ あんしゃ しゅうしゃ

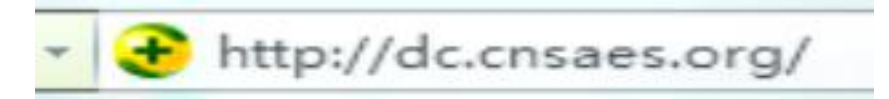

#### 图5-1 登录网址

3. 登录问卷系统

用户登录界面如图5-2 所示。请您将收到的用户名和密码, 分别输入"登录ID"和"密码"后面的文本框内, 点击"确定" 按钮,进入系统的"调查说明"页面。本次调研所用账号密码由8 位数字构成,可能由于计算机软件版本问题,如不足8位,请在前 面加0补足8位即可。

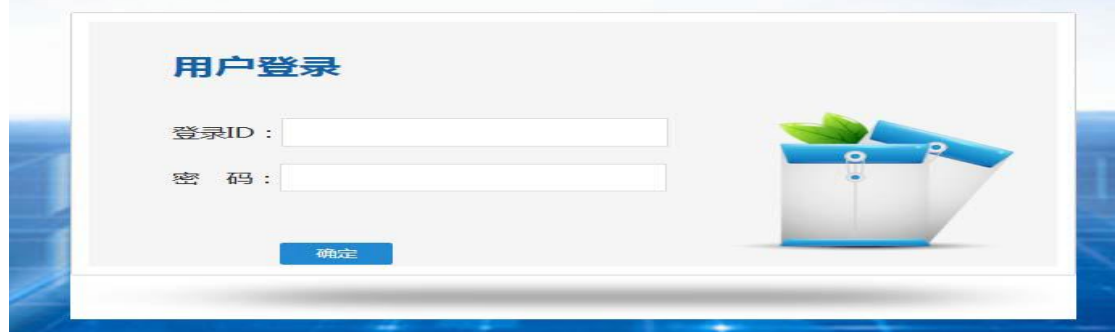

图5-2 用户登录界面

4. 阅读"调查说明"和查阅"帮助"

"调查说明"页面如图5-3 所示。

——点击"帮助",了解如何填写网络问卷调查;

——点击"开始"按钮,进入"调查问卷"页面。

高职教师问卷

老师你好 欢迎您参与本次调查,您的回答没有对错之分,不会对您产生任何影响,请按要求如实作答,谢谢!

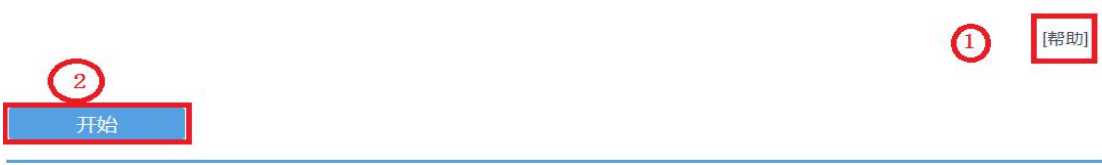

图5-3 专业主任问卷调查说明

5. 填报调查问卷

——下拉选择题

请点击第一个下拉框,选择您所在的省份,相应的市会出现 在第二个下拉框内;在第二个下拉框选择所在的市,该市相应的 市/区/县会出现在第三个下拉框内;在第三个下拉框选择市/区/ 县,如图5-4 所示。

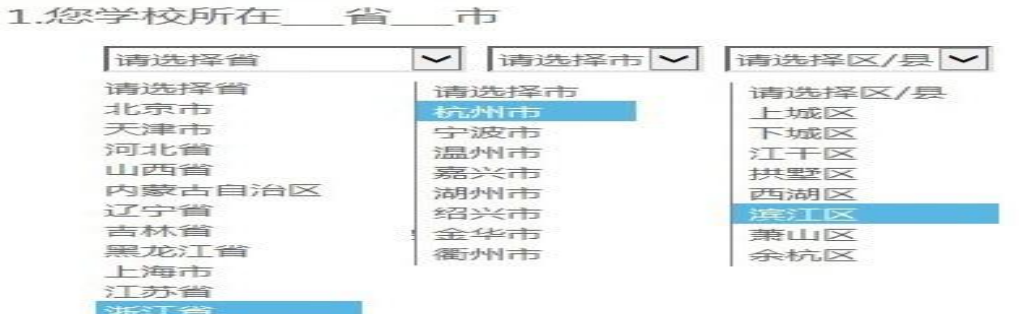

#### 图5-4 下拉选择题

——单选题

点击每个选项前面的"圆圈",圆圈内出现一个√,即表示 选择了该选项,如图5-5 所示。

4.您任现职的年限是?

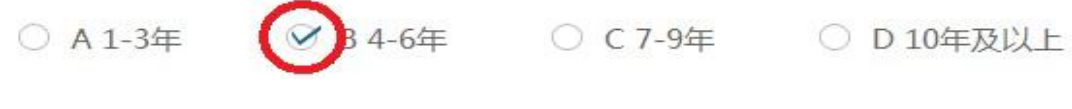

#### 图5-5 单选题

——多选排序题

请将您认为最重要的3 个选项拖到序号1、2、3 的后面,然 后可以根据需要随意拖动以调整重要顺序。如果需要更改选项, 直接把您认为更合适的选项拖动带替换掉的序号后面即可,如图 5-6 所示:

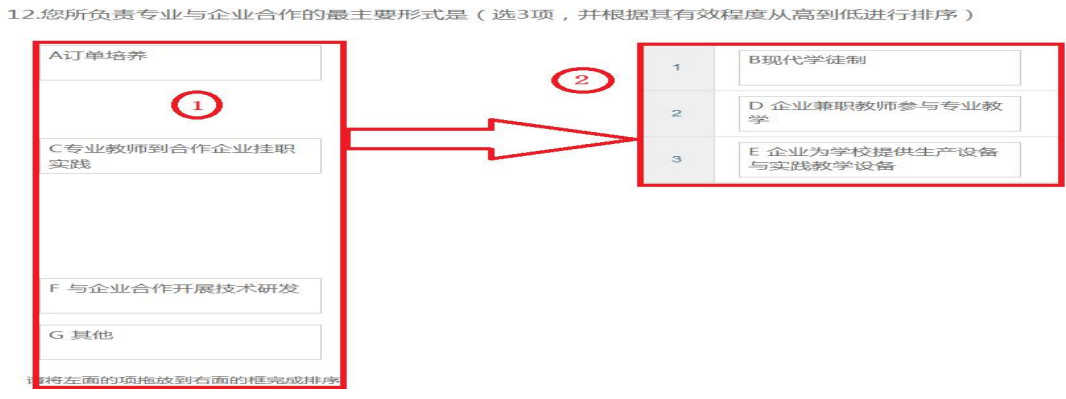

图5-6 多选排序题

——多选题

点击方框,方框内出现√,即表示选择了该选项。请根据提 示作答,如图5-7 所示:

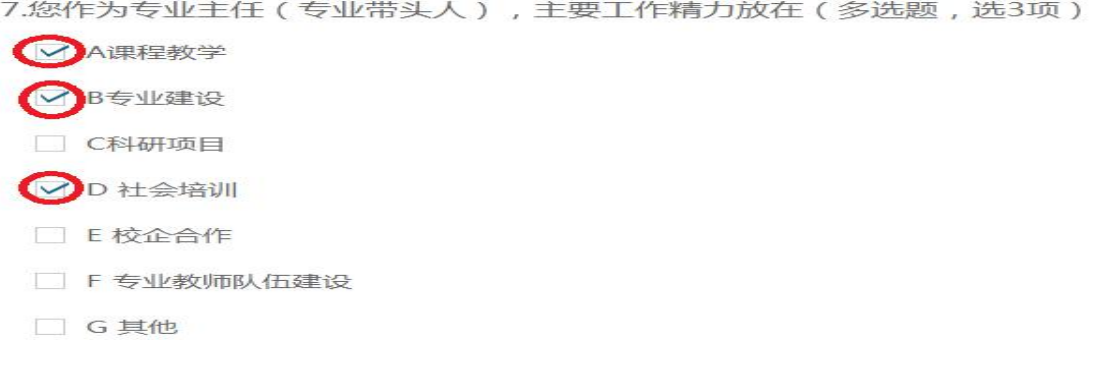

#### 图5-7 多选题

6. 问卷提交

填报结束,点击"提交"按钮,即完成调查问卷的填报任务, 如图5-8 所示。

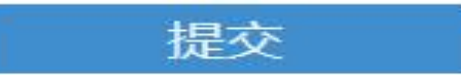

#### 图5-8 提交按钮

请您根据要求回答所有题目,再提交问卷。如果有遗漏未作 答的题目,系统会在您提交问卷时,自动定位到该题目,如图5-9 所示,请根据提示继续作答。

11.您所在专业的校内外实践教学条件是否满足专业教学需求? 请选择一个选项

○ A満足 ○ B基本満足 ○ C不満足

#### 图5-9 定位到未填写题目

完成问卷填报且问卷提交成功后,出现提示语如图5-10 所示。

#### 谢谢参加本次调查!

图5-10 成功提交提示语

#### 五、咨询与服务

本次职业院校评估的相关资料将制作成PDF 文档,置于全国 职业院校评估数据采集系统内。操作参考资料请自行下载,下载 地址:https://pan.baidu.com/s/1r4K562H\_5Ix6pjaMaiHtWw 密 码:cevw。

建立答疑QQ 群(上海教科院对省级工作小组),解答有关问 题,了解各地评估数据采集情况。上海教科院面向省级工作小组 的答疑00 群,将及时在00 群里解答各省联络员提出的问题,对 于某些共性问题,在群里进行集中发布。上海教科院还将定期编 制各地进展情况工作简报,在QQ 群里发布。各省级工作小组负责 建立面向学校的答疑QQ 群,要及时安排省内答疑人员,组建省内 答疑团队,解答学校在数据采集过程中遇到的问题。

数据填报咨询联系人:

陆燕飞:021-54061394;17317965210

李冲越:021-54061394

陈 嵩:021-64184357

网络技术咨询联系人:

薛巍: 021-64162831; 18918955273

覃利春:021-64185061

李靖叶:021-64182947